# **ProHelp® EPM**

# **Production & Process Monitoring System**

**Data Exchange Manual For ProHelp® EPM, Release 7.7** 

**MANUAL #810-0002** 

 **Revision – T May 12, 2009** 

# **TABLE OF CONTENTS**

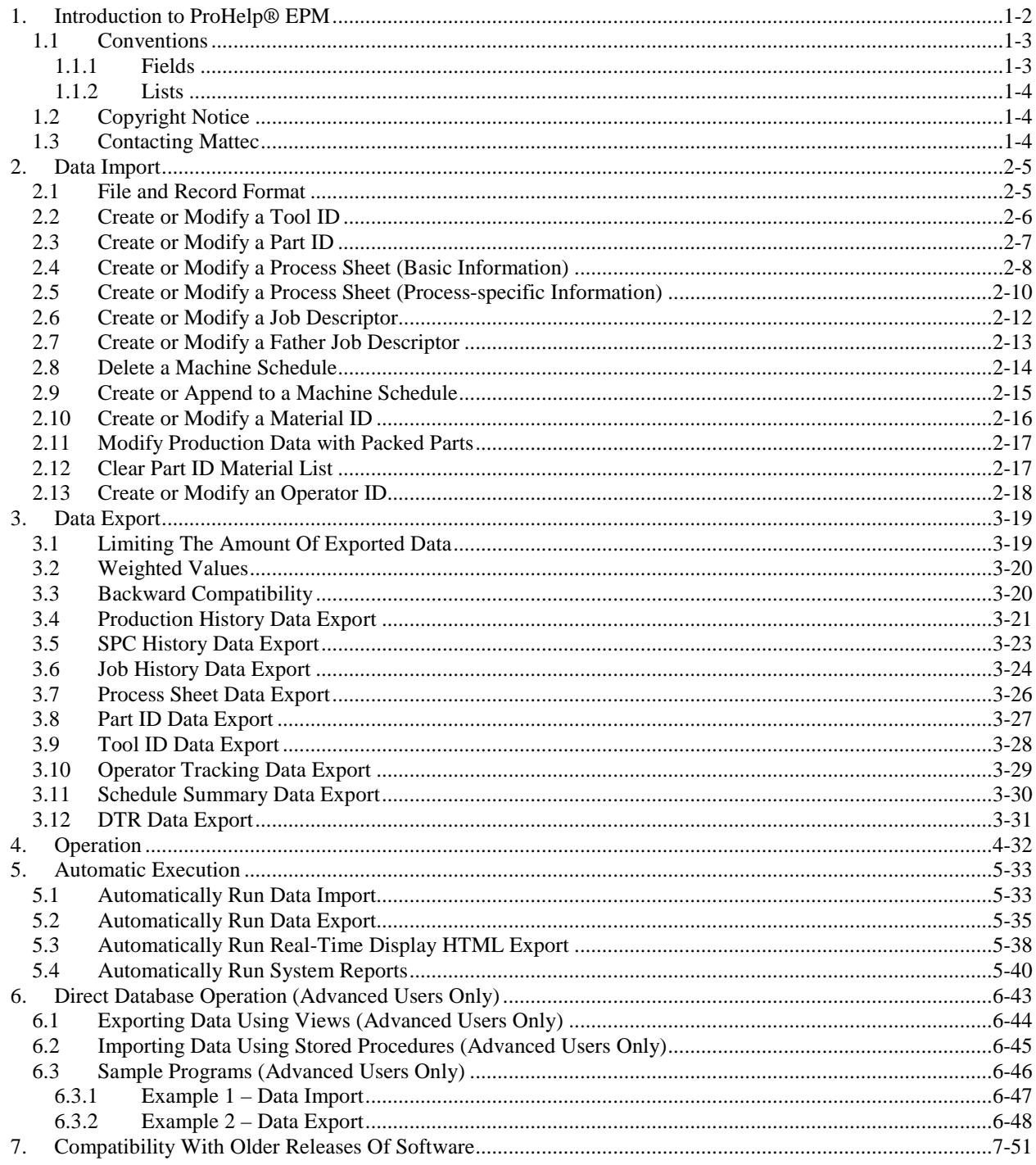

## **1. Introduction to ProHelp® EPM**

Mattec Corporation's ProHelp® EPM Production and Process Monitoring System is specifically designed for real-time monitoring of all types of production equipment. It is used extensively in the plastics injection molding, extrusion, blow molding, blown film, metal stamping, die casting, printing, painting, and assembly industries. The basis behind the benefits from the ProHelp® EPM system is the rationale that plant managers and operational people will take corrective actions to solve problems on production equipment when they are aware of such problems. ProHelp® EPM is the device to alert employees to problems immediately when the problems occur. Therefore, tremendous savings can occur in increased productivity and decreased scrap parts.

The ProHelp® EPM system combines computer hardware, computer software, and Machine Interface Units (MIUs) into an efficient system to provide real-time production monitoring, production reports, process alarms, plant scheduling aids, and SPC process and part capability analysis. Floor personnel can make use of the machine-mounted terminals to signal different departments for help, to view production results at the machine site, and to enter downtime reasons or scrap reasons. Production, downtime, and scrap reports may be generated on a shift and daily basis, or the user may generate these reports for extended time periods by specifying a start and end date for the desired report. Job history data is continuously summarized and available for management's review.

This manual describes the ProHelp® EPM facilities that support the sharing of data with other computer systems or applications. Each of these facilities accomplishes its task by reading or writing to a file system accessible to the user. ProHelp® EPM utilizes the Microsoft Windows Server 2003 operating system and the Microsoft SQL Server 2005 database. Users may connect to the system from most Microsoft Windows operating systems. As a result, ProHelp® EPM is quite powerful in its ability to share information with external systems.

Three facilities are described here:

#### **Data Import**

This optional feature is, for historical reasons, often referred to as "Download". It allows Tool IDs, Part IDs, Process Sheets, Job Descriptors, and Machine Schedules to be imported into ProHelp® EPM from an external database. The format for data import is a MATTEC-defined, delimited ASCII file. Reference Section 2 for additional information.

#### **Data Export**

This optional feature allows raw data from Production History, SPC History, Job Descriptors, Process Sheets, Part IDs, and Tool IDs to be exported from ProHelp® EPM. Reference Section 2.10 for additional information.

#### **DTR Data Export**

This optional feature allows the ProHelp® EPM system to be easily integrated with DTR Software International's *The Manufacturing Manager™* (TMM) software. Reference Section 3.12 for additional information.

Copyright © 1983-2009 Mattec Corporation

1-2 810-0002 Rev - T

## **1.1 Conventions**

#### **1.1.1 Fields**

Much of this document consists of record descriptions, which in turn consist of field descriptions. Fields are identified by their position in the record and the sequence of the field descriptions reflects that. Required fields for Data Import are indicated by "(required)" in the "FIELD" column.

In addition to its position or name, each field entry includes a type, format, and description. A field's type may be one of the following:

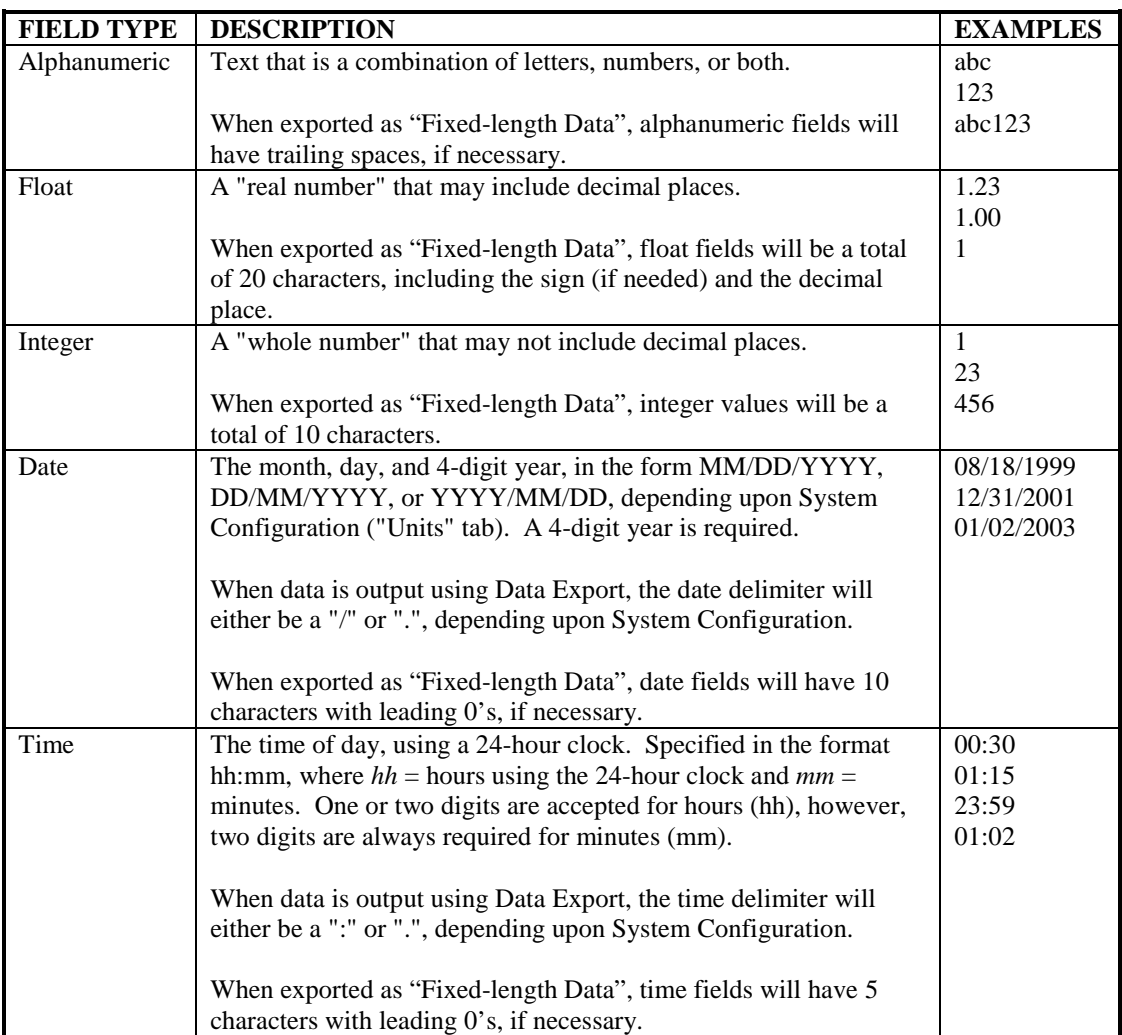

#### **1.1.2 Lists**

Some fields or groups of fields are allowed to appear multiple times in a record. Lists appear between two tildes (~). The tildes are required wherever a list is supported even if there is only a single entry or the list is empty.

## **1.2 Copyright Notice**

The Data Import / Export program, the DTR Data Export program, database stored procedures, database views, and other related utilities are protected by copyright law and international treaties. Unauthorized reproduction or distribution of this program or related tools and utilities, or any portion thereof, may result in severe civil or criminal penalties, and will be prosecuted to the maximum extent possible under law.

It is a violation of Mattec's copyright to use the Data Import / Export program, related database stored procedures, related database views, or other related utilities without purchasing the Data Import / Export Option from Mattec Corporation.

It is a violation of Mattec's copyright to use the DTR Data Export program, related database stored procedures, related database views, or other related utilities without purchasing the DTR Data Export Option from Mattec Corporation.

#### **1.3 Contacting Mattec**

Before executing Data Import, Data Export, or the DTR Data Export you must purchase the Data Import / Export option and/or the DTR Data Export option from Mattec Corporation. For additional information, please contact Mattec's Sales Department at (800) 966-1301.

It is easiest to obtain technical support by visiting Mattec's website at http://www.mattec.com or by emailing the help desk at helpdesk@mattec.com.

# **2. Data Import**

The optional Data Import program provides a means for transferring Tool IDs, Part IDs, Process Sheets, Job Descriptors, and Machine Schedules from an external system, such as a mainframe, into ProHelp® EPM. This program reads an appropriately formatted ASCII text file and uses the information it contains to create or modify data. If errors are encountered during processing, ProHelp® EPM generates an error report and the user is notified.

## **2.1 File and Record Format**

Each record in the ASCII file is essentially an action request and causes specific functions to occur during processing of that record by ProHelp® EPM. Several such actions may be requested:

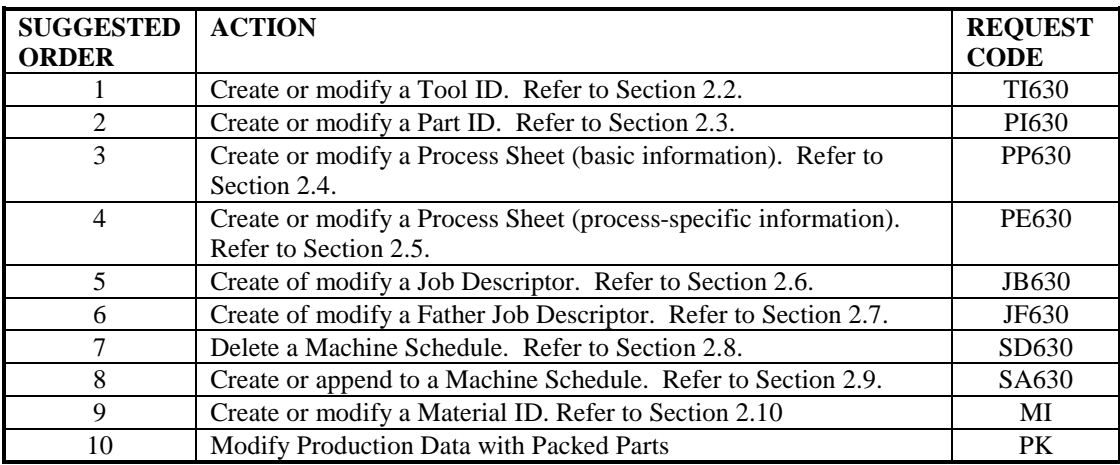

The suggested order takes into account dependencies between the various actions. For example, a PE (Process Sheet, process-specific information) record can only include existing process sheets, including those created by PP records in the same file; before a PP or PE record can reference a Tool ID or Part ID, the Tool ID and Part ID must already exist, and so forth.

All types of records need not be present in the file. For example, if a record requests the creation of a Process Sheet (PP/PE) using Part ID "123", and ProHelp® EPM already has a record for Part ID "123", then there is no need to precede the request with a Part ID (PI) creation request.

All fields within a record are separated by commas (","). All records must be terminated with a carriage return and line feed. The first field of each line always consists of one of the twocharacter request codes listed above.

Character fields can optionally be included in double quotes (" "). However, single quotes (' ') may not be used. Because of this, it is preferred that you do NOT use quote marks at all.

#### **2.2 Create or Modify a Tool ID**

The Tool ID action request record consists of a five-character request code (TI630), the name of the Tool Number, and additional fields as defined below:

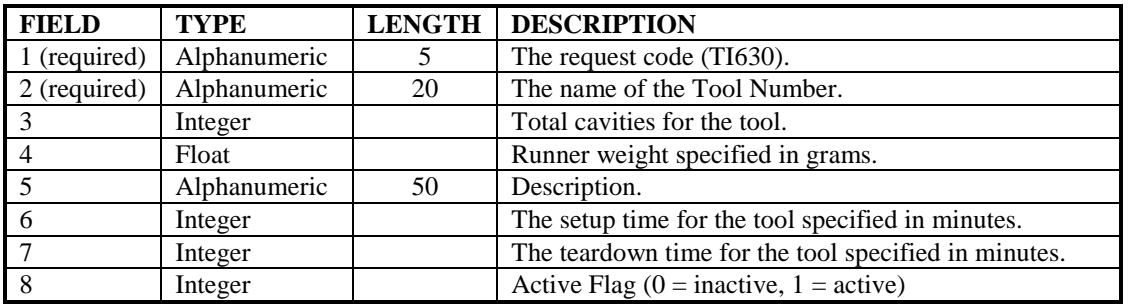

Optional fields may be omitted though the field separators (commas) are required unless they are at the end of the record. If an optional field is omitted and the Tool ID record already exists, the field is not modified. If an optional field is omitted and the Tool ID record does not already exist, the field is set to blanks (Alphanumeric type) or 0 (Integer or Float types).

The "Last Update" field for the Tool ID will be automatically updated with the current date and time. Other fields in the Tool ID record will not be modified.

#### **Examples:**

**TI630,Tool1,3,4.5,My Tool,60 TI630,Tool2,3,3,Another Tool** 

#### **2.3 Create or Modify a Part ID**

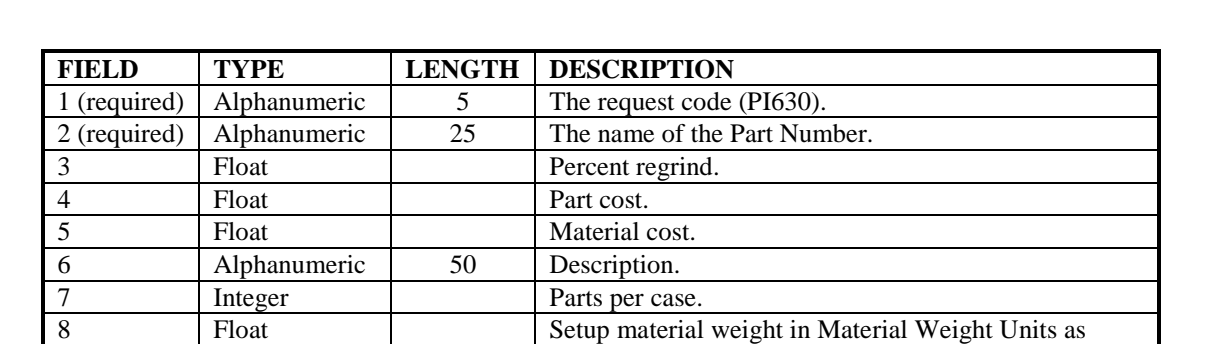

10b Float Float Material weight in Part Weight Units as defined in

11 Integer Active Flag  $(0 = \text{inactive}, 1 = \text{active})$ 

9 Integer Material color rating.

10a Alphanumeric 22 Material ID

10 List 2 fields

defined in System Configuration.

System Configuration.

The Part ID action request record consists of the five-character request code (PI630), the name of the Part Number, and additional fields as defined below:

Optional fields may be omitted though the field separators (commas) are required unless they are at the end of the record. If an optional field is omitted and the Part ID record already exists, the field is not modified. If an optional field is omitted and the Part ID record does not already exist, the field is set to blanks (Alphanumeric type) or 0 (Integer or Float types). A Material ID and Material Weight field exists for each material. The list of materials begins and ends with a tilde (~). If no previously defined material information exists, the first material in the list is considered "Primary".

The "Last Update" field for the Part ID will be automatically updated with the current date and time. Other fields in the Part ID record will not be modified.

#### **Examples:**

**PI630,Part1,10.1,2,3,FOUR,1000 PI630,Part2,4,5.6,7.8,Round,12,9.1,30,~Mat1,2.3,Mat2,4.5~** 

## **2.4 Create or Modify a Process Sheet (Basic Information)**

The Process Sheet (Basic Information) action request record consists of the five-character request code (PP630), the name of the Machine Number, the name of the Tool Number, the name of the Part Number, and additional fields as defined below:

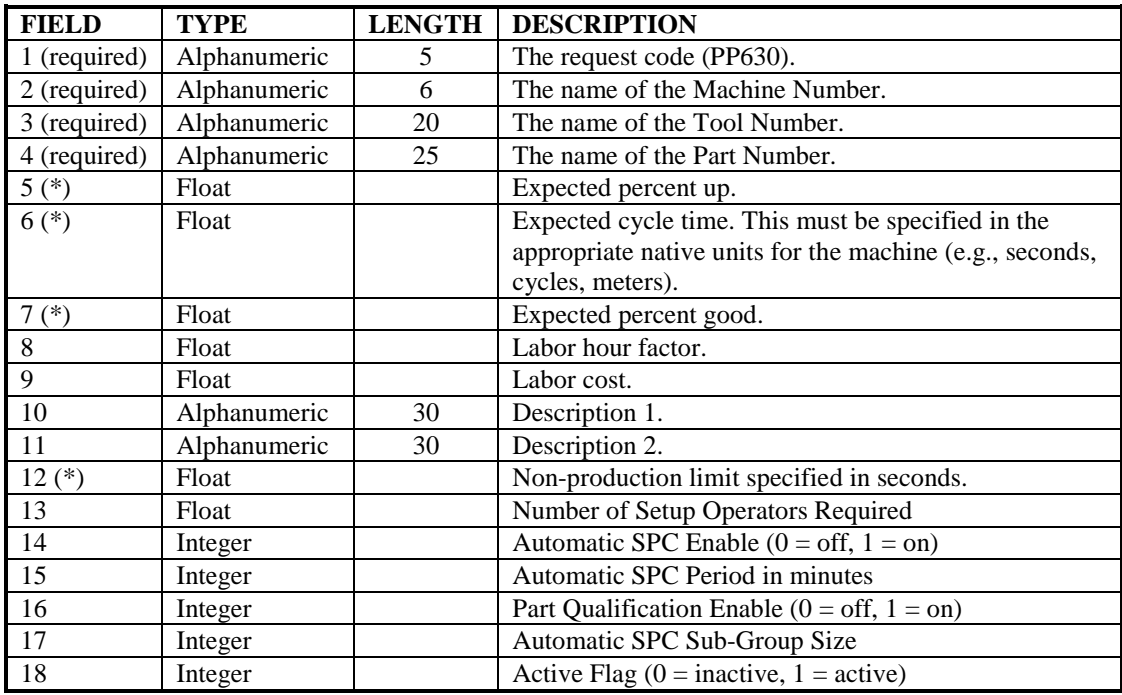

\* - This field is required if this is a new record, otherwise, the field is optional.

Optional fields may be omitted though the field separators (commas) are required unless they are at the end of the record. If an optional field is omitted and the Process Sheet record already exists, the field is not modified. If an optional field is omitted and the Process Sheet record does not already exist, the field is set to blanks (Alphanumeric type) or 0 (Integer or Float types).

The "Last Update" field for the Process Sheet will be automatically updated with the current date and time. Other fields in the Process Sheet record will not be modified.

When creating a Process Sheet, you must have one PP630 action request and multiple PE630 action requests, one for every parameter that is defined in the machine's configuration. The PP630 action request must be executed before the PE630 action request.

Note: If the PP630 and PE630 action requests are not done properly, the user will not be able to edit the Process Sheet via Edit Facilities. The Process Sheet record must be corrected using valid PP630 and PE630 action requests before Edit Facilities will work properly. In particular, the PE630 requests must correspond precisely with the parameter numbers that are defined in the machine's configuration program. Reference Section 2.5 for additional information.

#### **Examples:**

**PP630,Mach1,Tool1,Part1,99,10.5,94,1.5,4.53,Description1,Description2,30.0 PP630,01,123501,124F-13,98.5,10,94.5**

## **2.5 Create or Modify a Process Sheet (Process-specific Information)**

The Process Sheet (Process-specific Information) action request record consists of the fivecharacter request code (PE630), the name of the Machine Number, the name of the Tool Number, the name of the Part Number, and additional fields as defined below:

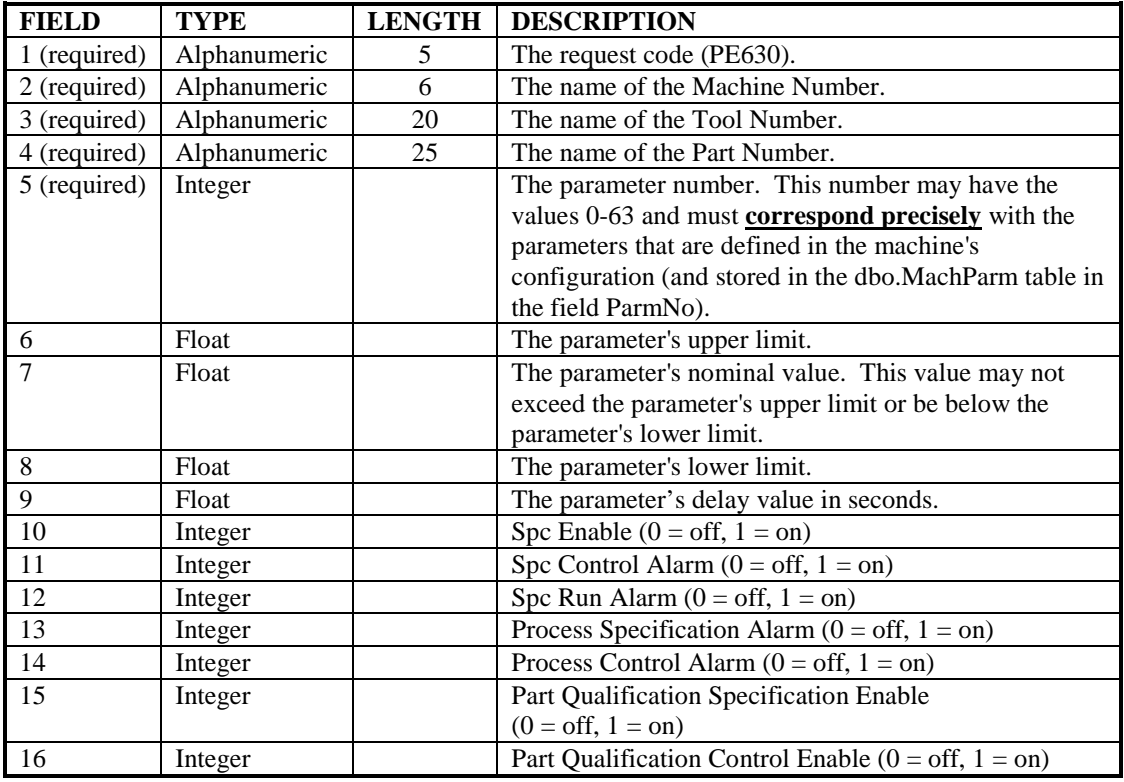

Optional fields may be omitted though the field separators (commas) are required unless they are at the end of the record. Any fields not present in the record are set to 0 (Integer or Float types).

The "Last Update" field for the Process Sheet will be automatically updated with the current date and time. Other fields in the Process Sheet record will not be modified.

When creating a Process Sheet, you must have one PP630 action request and multiple PE630 action requests, one for every parameter that is defined in the machine's configuration. The PP630 action request must be executed before the PE630 action request.

Note: If the PP630 and PE630 action requests are not done properly, the user will not be able to edit the Process Sheet via Edit Facilities. The Process Sheet record must be corrected using valid PP630 and PE630 action requests before Edit Facilities will work properly. In particular, the PE630 requests must correspond precisely with the parameter numbers that are defined in the machine's configuration program (and stored in the MachParm database table).

**Examples:**

```
PE630,01,Tool1,Part1,0,10,9.5,9 
PE630,01,Tool1,Part2,5,21,20.5,20 
PE630,01,Tool1,Part3,60,21.3,21.2,21.1
```
#### **2.6 Create or Modify a Job Descriptor**

The Job Descriptor action request record consists of the five-character request code (JB630), the name of the Job Number, the name of the Machine Number, the name of the Tool Number, the name of the Part Number, and additional fields as defined below:

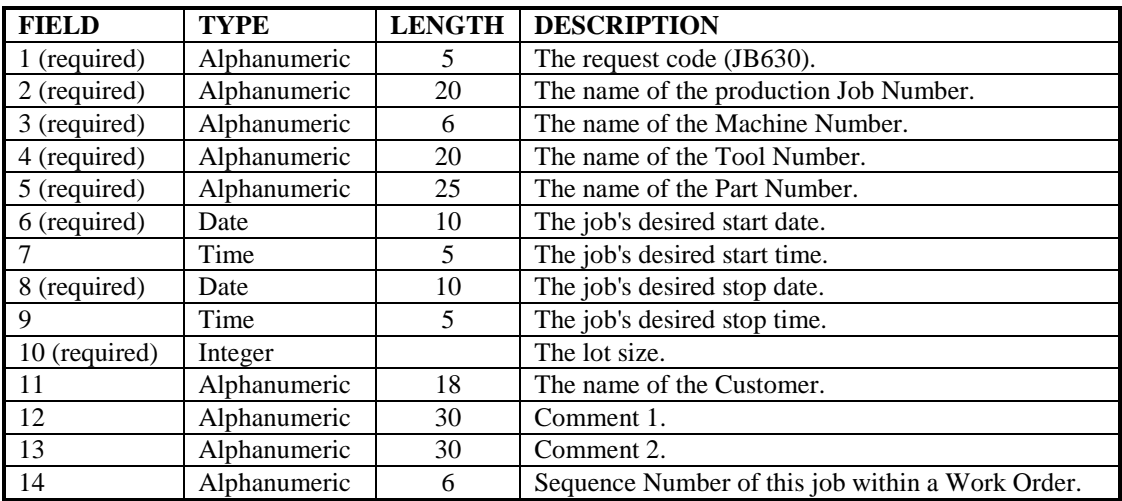

Optional fields may be omitted though the field separators (commas) are required unless they are at the end of the record.

The Job Descriptor action request may be used to create "Bachelor" or "Son" jobs. "Father" jobs should be created using the Father Job Descriptor action request (JF630).

The Job Number that is specified must be a unique identifier for this job. Although ProHelp® EPM supports non-unique Job Numbers (that is, multiple Job Descriptors with the same Job Number), the Data Import function requires unique Job Numbers.

The following describe the action that is taken for the "JB630" action request:

- If the specified Job Descriptor doesn't exist, the job will be created. It may then be scheduled using an Append to Machine Schedule ("SA630") request.
- If the specified Job Descriptor exists, all fields except the Machine Number, Tool Number, and Part Number will be updated. Any fields not present in the record are set to blanks (Alphanumeric) or 0 (Integer or Float types).

#### **Examples:**

**JB630,Job1,Mach1,Tool1,Part1,01/31/2001,23:01,12/31/2003,03:59,1000,cust1,comment 1,c2 JB630,2-CHR,Mach1,Tool1,Part2,12/15/2001,12:00,12/25/2001,12:00,1500** 

## **2.7 Create or Modify a Father Job Descriptor**

The Father Job Descriptor action request record consists of the two-character request code (JF630), the name of the Father Job Number, the name of the Tool Number (optional), and additional fields as defined below:

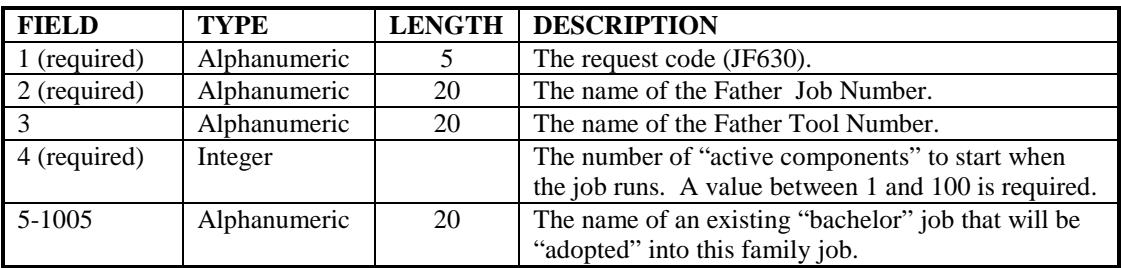

Optional fields may be omitted though the field separators (commas) are required unless they are at the end of the record.

The Father Job Number and all "Bachelor" Job Numbers that are specified must be unique identifiers for these jobs. Although ProHelp® EPM supports non-unique Job Numbers (that is, multiple Job Descriptors with the same Job Number), the Data Import function requires unique Job Numbers.

The following describe the action that is taken for the "JF630" action request:

- If the specified Father Job Descriptor doesn't exist, the job will be created. If the specified Father Job Descriptor exists, all fields will be updated.
- Each existing "Bachelor" Job Descriptor will be "adopted" into the family job. At this point, these jobs become "Son" Jobs.
- The individual Son Jobs may then be scheduled using an Append to Machine Schedule ("SA630") request.

#### **Examples:**

```
JF630,FatherJob1,Tool1,2,Son1,Son2,Son3 
JF630,FatherJob2,,2,SonA,SonB,SonC
```
#### **2.8 Delete a Machine Schedule**

The Delete Machine Schedule action request record consists of the two-character request code (SD630) and the name of the Machine Number. Job Descriptors that are scheduled on the current machine are deleted from the machine's schedule (except for the currently running job).

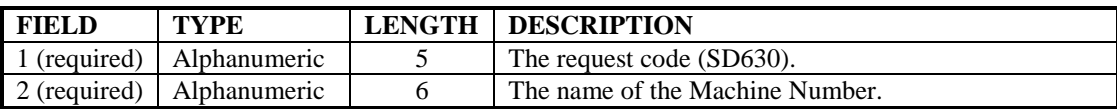

The Delete Machine Schedule action request can be used in combination with one or more Machine Schedule action requests (SA630) to rewrite a machine's schedule.

#### **Examples:**

**SD630,Mach1 SA630,Mach1,Job1 SA630,Mach1,Job2** 

## **2.9 Create or Append to a Machine Schedule**

The Machine Schedule action request record consists of the two-character request code (SA630), the name of the Machine Number, and the name of the Job Number to be scheduled.

The Job Number in the action request record is appended to the end of the current schedule. If the Job Number is already scheduled, or if the job is currently running, the action request is aborted and an error is reported.

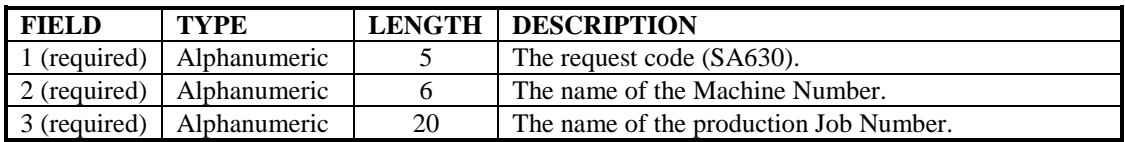

Machine Schedule action requests may only contain jobs for which Job Descriptors already exist. The Job Descriptor may have just been created using a previous Job Descriptor action request (JB630).

The Job Number that is specified must be a unique identifier for this job. Although ProHelp® EPM supports non-unique Job Number (that is, multiple Job Numbers with the same name), the Data Import function requires unique Job Numbers.

The Job Number that is specified must be an existing "Bachelor" job or an existing "Son" job. "Father" (Family) jobs may not be scheduled using this action request. Rather, each Son job that is a member of the family job should be scheduled, in order, using Machine Schedule action requests.

#### **Examples:**

**SA630,Mach1,Job1 SA630,Mach1,Job2** 

## **2.10 Create or Modify a Material ID**

The Material ID action request record consists of the five-character request code (MI630), the name of the Material, and additional fields as defined below:

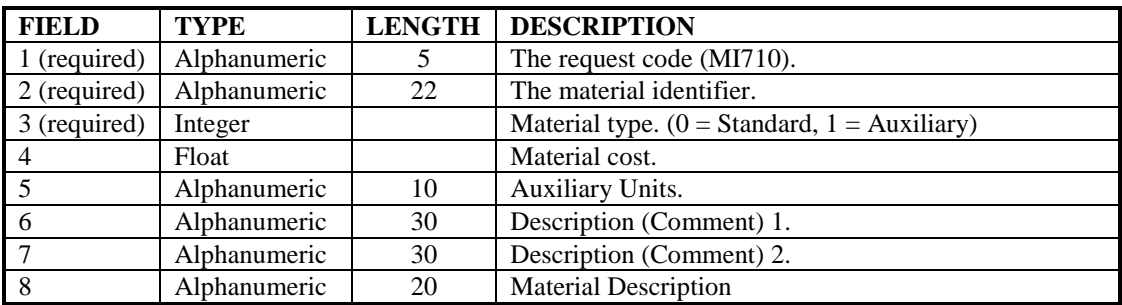

Optional fields may be omitted though the field separators (commas) are required unless they are at the end of the record. If an optional field is omitted and the Material ID record already exists, the field is not modified. If an optional field is omitted and the Material ID record does not already exist, the field is set to blanks (Alphanumeric type) or 0 (Integer or Float types).

The "Last Update" field for the Material ID will be automatically updated with the current date and time. Other fields in the Material ID record will not be modified.

#### **Examples:**

**MI710,Mat1,0,4.5 MI710,Mat2,1,1.3,each,red,box MI710,Mat3,0,7.25,,dark,green,soft** 

## **2.11 Modify Production Data with Packed Parts**

The Packed Parts action request record consists of the five-character request code (PK760) and additional fields as defined below:

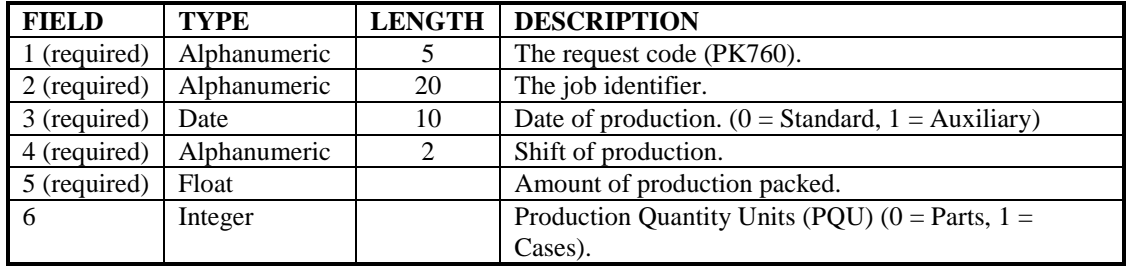

Optional fields may be omitted though the field separators (commas) are required unless they are at the end of the record.

#### **Examples:**

**PK760,Job01,4/10/2008,1,12,1 PK760,Job09,3/3/2008,A,2000** 

#### **2.12 Clear Part ID Material List**

The Clear Part ID Material List action request record consists of the five-character request code (MC770) and the name of the Part Number as defined below:

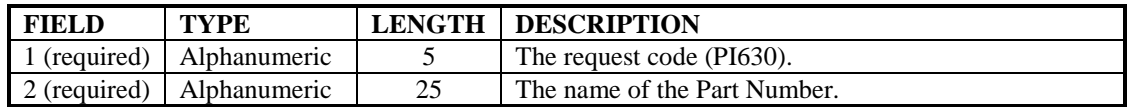

This operation will delete all Material List entries for the specified Part ID. Its purpose is to clear a list in anticipation of a following Import Part ID operation that establishes a new Material List. It is not required to add a material to an existing list or to alter the weight field of an existing list entry.

#### **Examples:**

**MC770,Part1** 

#### **2.13 Create or Modify an Operator ID**

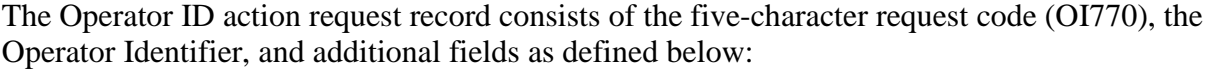

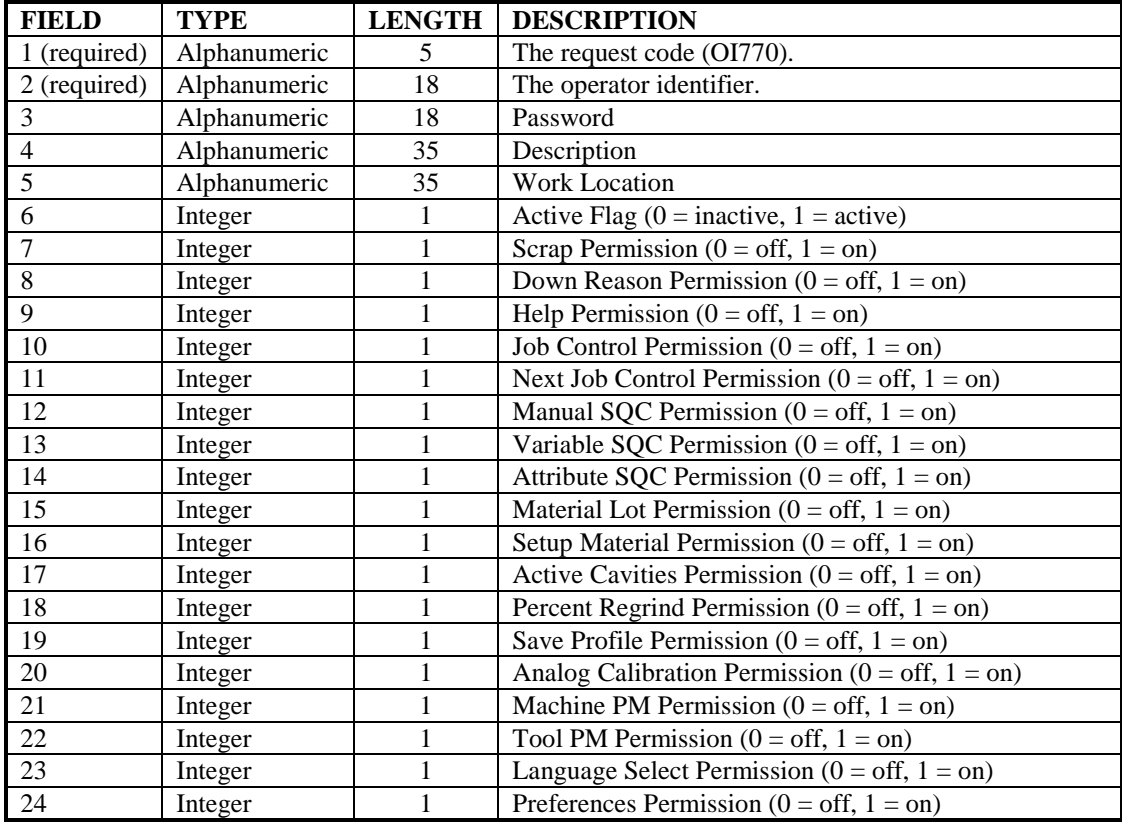

Optional fields may be omitted though the field separators (commas) are required unless they are at the end of the record. If an optional field is omitted and the Operator ID record already exists, the field is not modified. If an optional field is omitted and the Operator ID record does not already exist, the field is set to blanks (Alphanumeric type) or 0 (Integer or Float types). The password is an exception. If omitted and the Operator ID record does not exist, it is set to an unusable value. If the MIU Security option is present, a password must then be established through System Configuration before the operator can log in.

The "Last Update" field for the Operator ID will be automatically updated with the current date and time. Other fields in the Operator ID record will not be modified.

#### **Examples:**

**OI770,Opey,123abc,short,basement,1,1,0,1,0,1,0,1,0,1,0,1,0,1,0,1,0,1,0** 

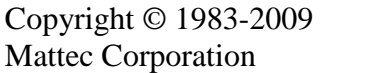

# **3. Data Export**

The Data Export program is actually comprised of many separate programs that allow the user to export the following information:

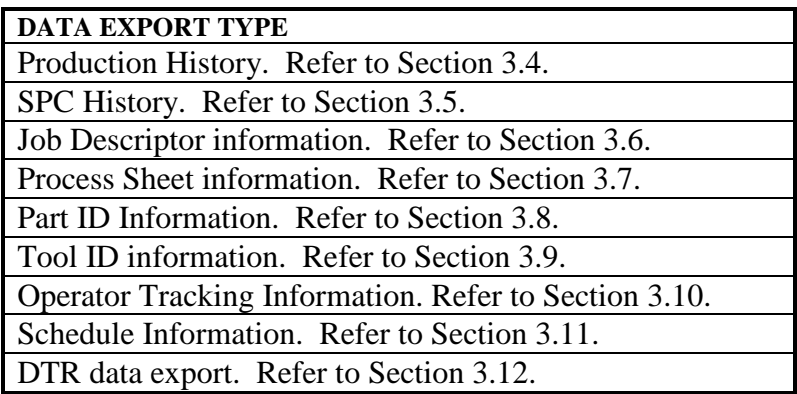

The following sections describe each of these Data Export programs.

## **3.1 Limiting The Amount Of Exported Data**

When you select to export Production History data and specify the "Specific Shift" filter, the "Shift" that is displayed always includes the numbers 1-10. These correspond to the internal "ShiftSeq" field that is used in the database (ShiftProd.ShiftSeq), where "1" represents the first shift of the specified day, "2" represents the second shift of the specified day, etc.

These numbers are not the "Shift Name" that is specified in the Shift Boundaries Edit Facilities program.

## **3.2 Weighted Values**

Weighted values apply primarily to the Production History data export (Section 3.4) and the Job Descriptor data export (Section 3.6).

Weighted values are used for family molding. Weighted values are stored for bachelor jobs, but the weighted value (e.g., weighted down time) will contain the same value as the non-weighted value (e.g., down time).

When considering family molding, however, weighted values are very important. These values allow for the display of overall family-specific information.

Consider this example: Component jobs "son1" and "son2" ran for 8 hours at the same time. These are related family jobs. A production report would display 8 hours of run time for "son1" and 8 hours of run time for "son2". However, the total and grand total for the report would show only 8 hours of run time, not 16 hours of run time. That's because the family only ran for 8 hours.

If you looked at the raw data, the Production History database table would contain 8 hours of total time for "son1" and 4 hours of weighted total time for "son1". The same would be true for "son2". Thus, the detail records in the report would display total time, whereas the total lines would display the sum of the weighted total times.

(Some people want to see the sum of the non-weighted values in the totals and grand totals displays. Thus, in the example above, the report would display 8 hours of run time for "son1", 8 hours of run time for "son2", and 16 hours of total run time. Obviously this can be accomplished by displaying the sum of the non-weighted total times.)

Weighted values are accumulated in real-time and vary depending on the number of son jobs that are currently running for the family. Thus, if two son jobs are running, each job gets  $\frac{1}{2}$  of the run time (actually total time), down time, etc. stored in its weighted values. If three son jobs are running, each job gets a  $1/3^{rd}$  weighting, etc.

## **3.3 Backward Compatibility**

With each release of ProHelp® EPM, new data fields may appear and others become obsolete and disappear. To ease the transition to newer releases, the Data Export function allows the user to select either the current format or certain older formats for exported data. It is not guarenteed that every format will always be supported but every attempt is made to offer at least one previous format along with the current one.

The available choices vary by the type of data being exported. The Data Export feature first appeared in ProHelp® EPM Release 6.2.0 so no prior releases will ever appear as compatibility choices. If no changes have occurred for a particular data type since Release 6.2.0, then the only choice is "Current Release".

## **3.4 Production History Data Export**

The Production History data export selection allows the user to export production-related information by shift. This program can be useful for updating external systems with productionrelated information for jobs by shift, including the number of parts produced for a shift and the number of packed parts for a shift.

The Production History data export is very similar to the Job History data export. The Production History selection exports data by shift, whereas the Job History selection exports data for the entire job. Data may be exported for the current day, previous day, or a date/shift range for one or all departments.

The following table describes the fields that are exported in the Production History data export program:

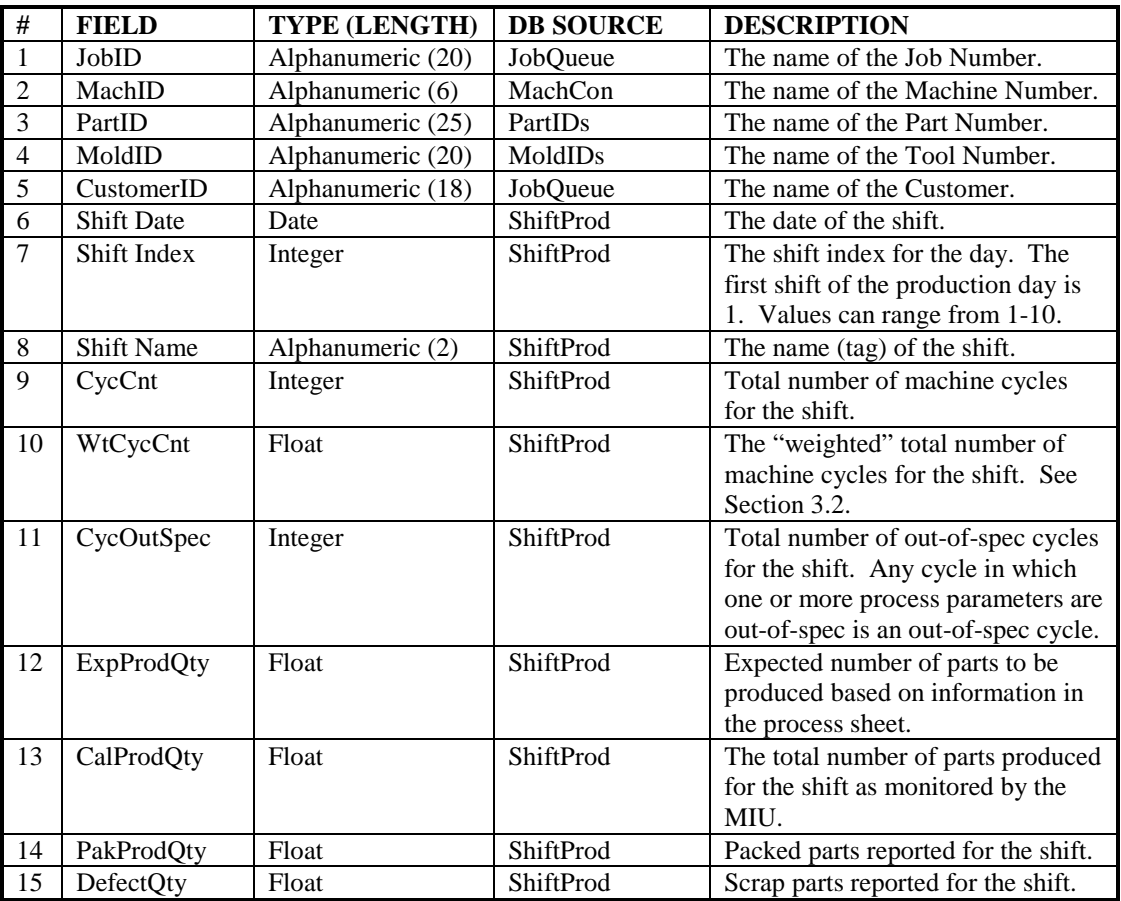

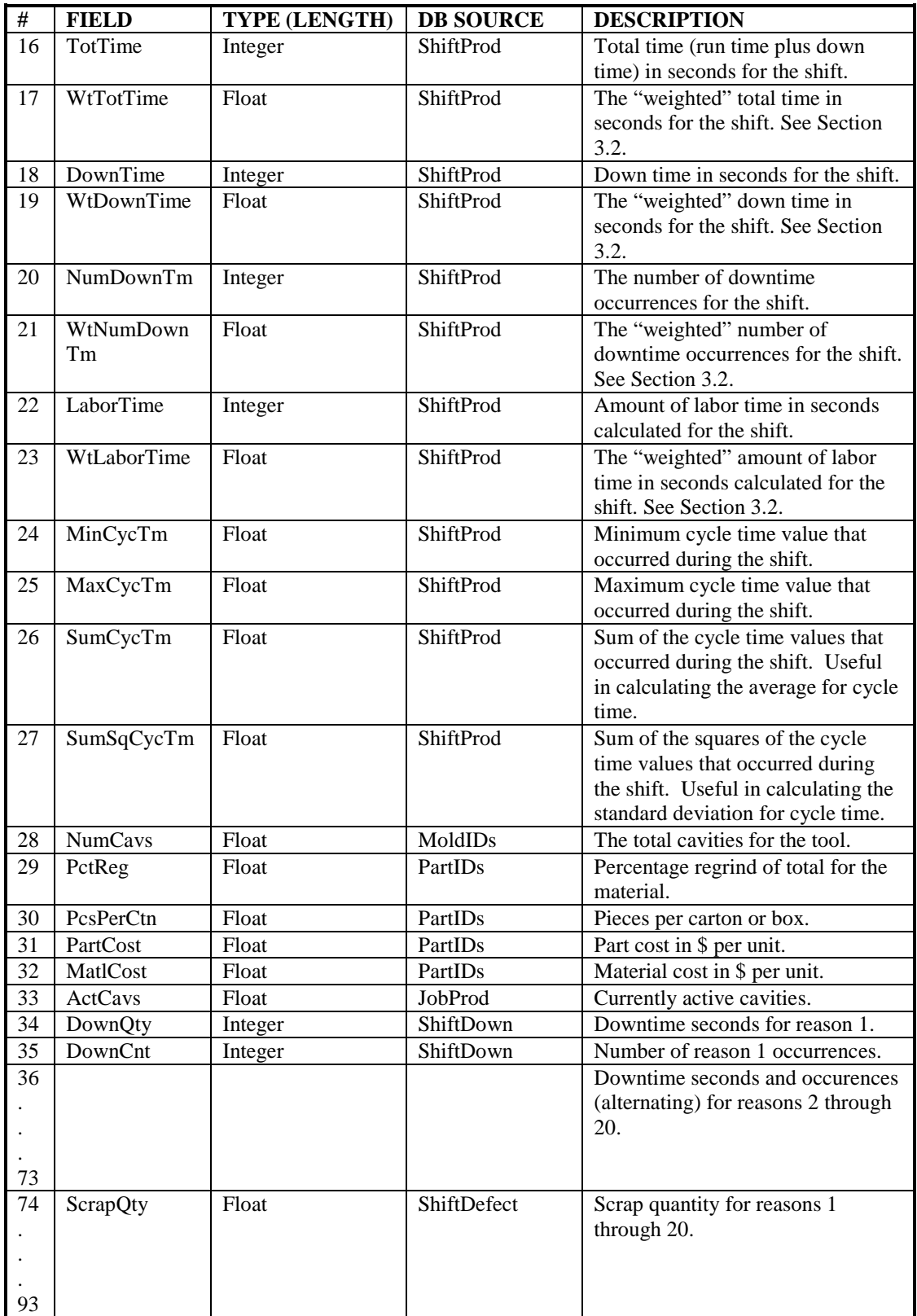

## **3.5 SPC History Data Export**

The SPC History data export selection allows the user to export information about Automatic SPC. This program can be useful for updating external systems with SPC data that has been collected by an MIU. Data may be exported for the current day, previous day, or a date range for one or all departments.

The following table describes the fields that are exported in the SPC History data export program:

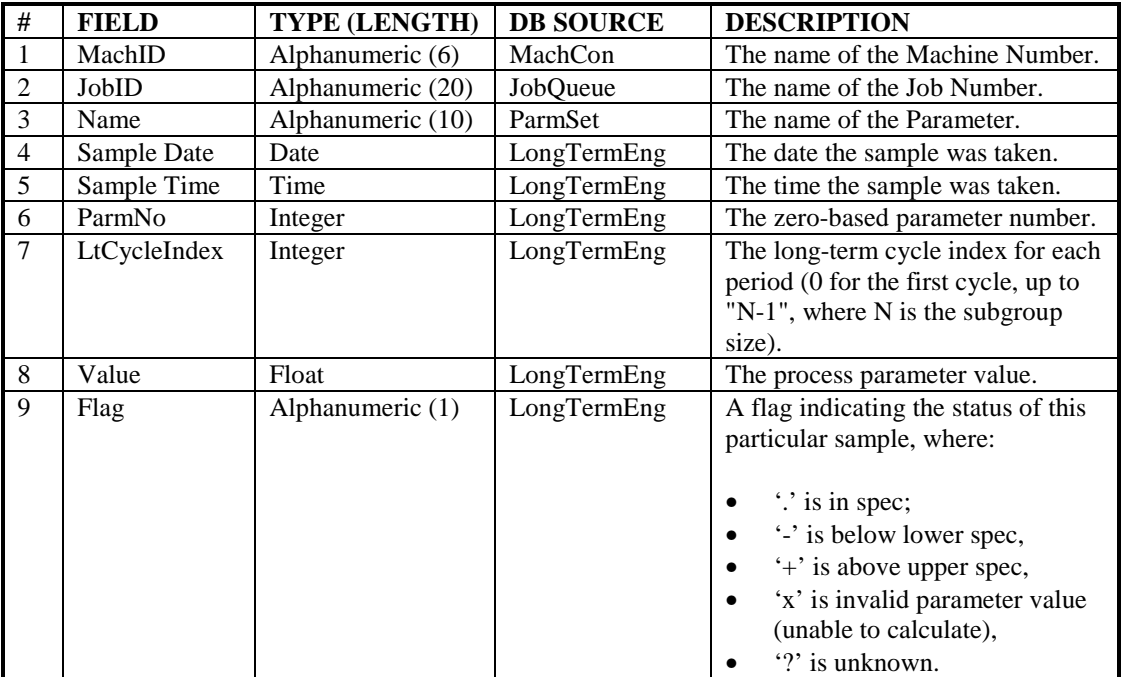

## **3.6 Job History Data Export**

The Job History data export selection allows the user to export information about all jobs that have been run. Data for running, suspended, and completed jobs is included in the data export. This program can be useful for updating external systems with production-related information for jobs, including the total number of parts produced and the total number of packed parts.

The Job History data export is very similar to the Production History data export. The Job History selection exports data for the entire job, whereas the Production History selection exports data by shift.

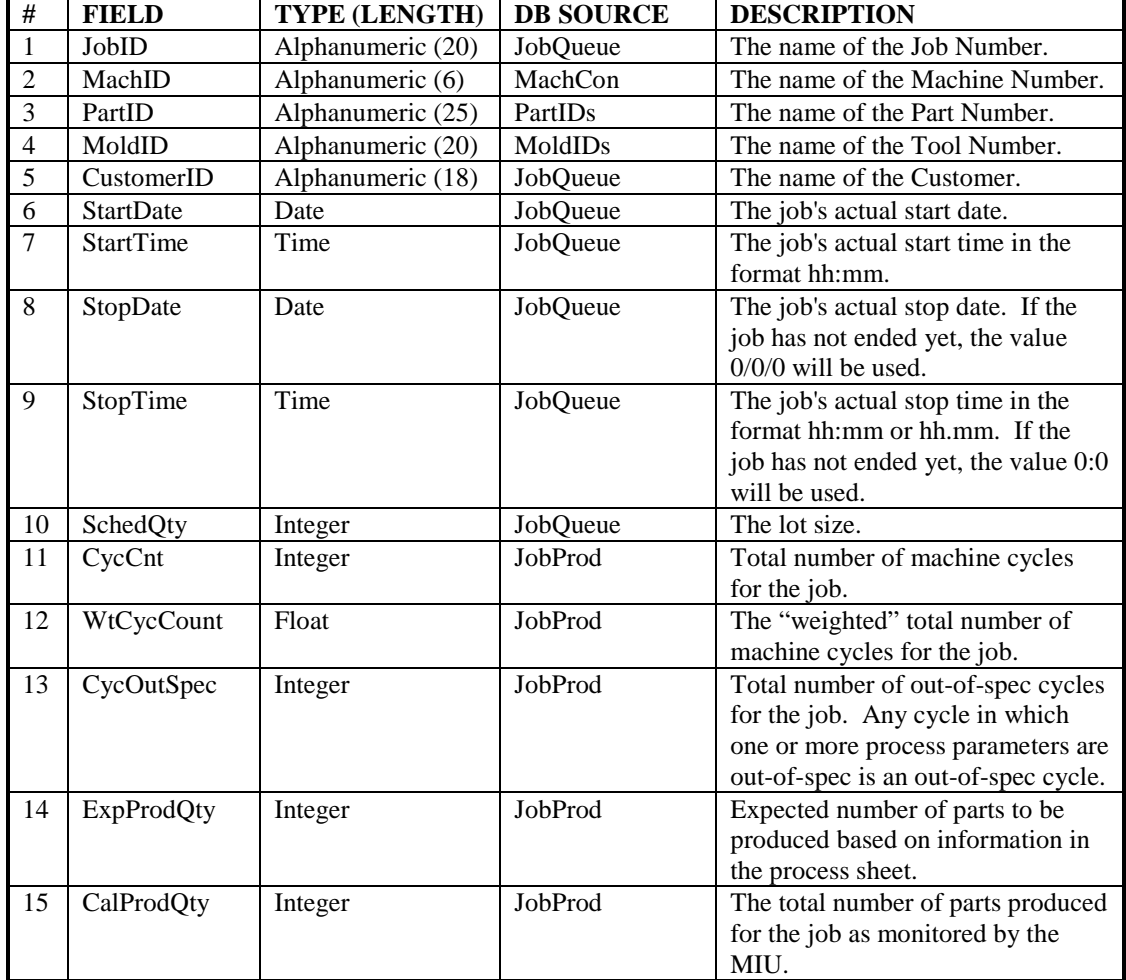

The following table describes the fields that are exported in the Job History data export program:

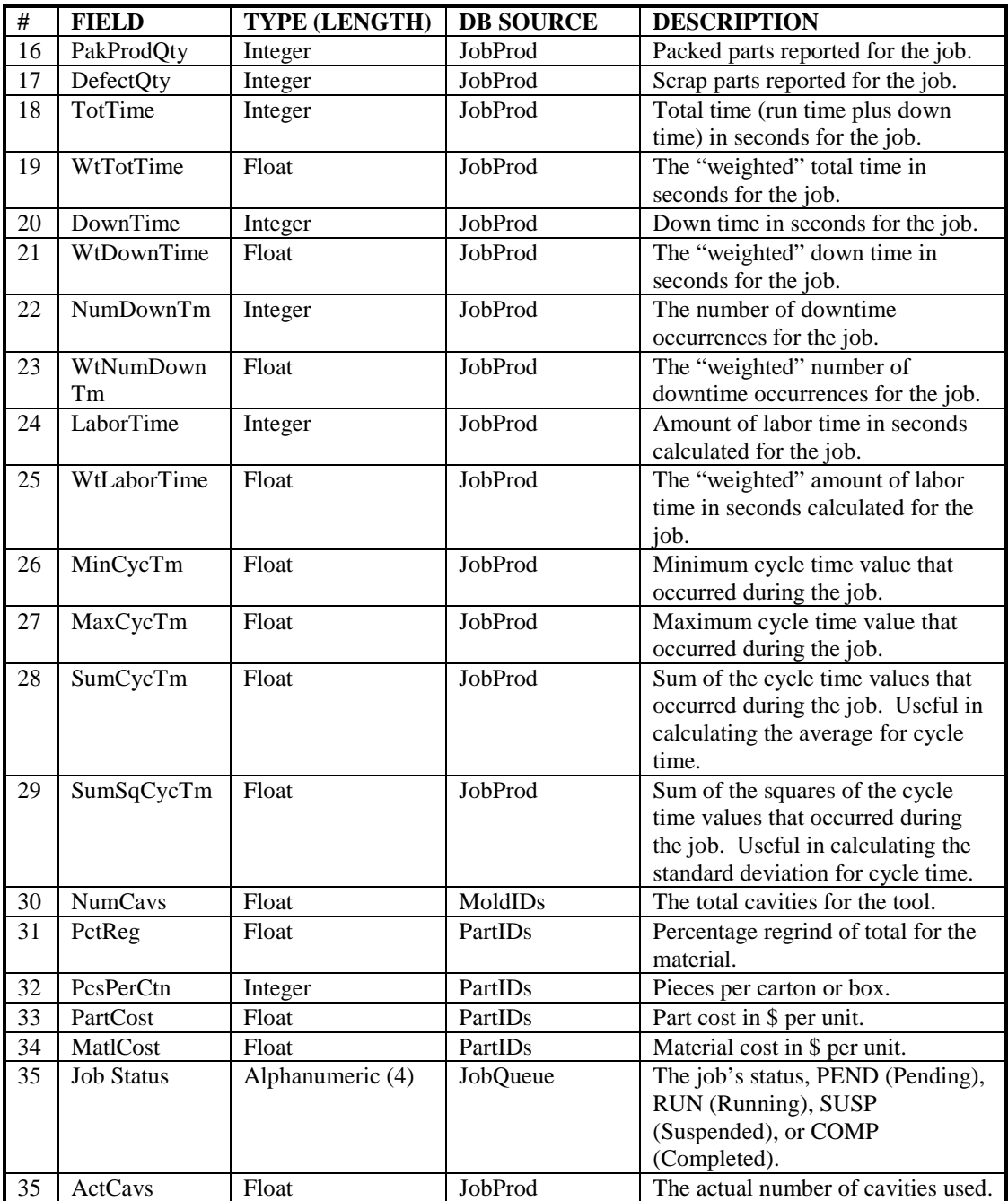

## **3.7 Process Sheet Data Export**

The Process Sheet data export selection allows the user to export information about process sheets. This program can be useful for updating external systems with process parameter-related information from process sheets.

The following table describes the fields that are exported in the Process Sheet data export program:

| #              | <b>FIELD</b> | TYPE (LENGTH)     | <b>DB SOURCE</b>    | <b>DESCRIPTION</b>                 |
|----------------|--------------|-------------------|---------------------|------------------------------------|
| $\mathbf{1}$   | MachID       | Alphanumeric (6)  | MachCon             | The name of the Machine Number.    |
| $\overline{2}$ | PartID       | Alphanumeric (20) | PartIDs             | The name of the Part Number.       |
| 3              | MoldID       | Alphanumeric (20) | <b>MoldIDs</b>      | The name of the Tool Number.       |
| $\overline{4}$ | SampID       | Alphanumeric (18) | <b>QCSheet</b>      | The name of the Sample ID.         |
| 5              | Name         | Alphanumeric (10) | ParmSet             | The name of the Parameter.         |
| 6              | ParmNo       | Integer           | PSEng               | The zero-based parameter number.   |
| $\overline{7}$ | UpperLim     | Float             | PSEng               | The Engineering upper              |
|                |              |                   |                     | specification limit.               |
| 8              | NomVal       | Float             | PSEng               | The Engineering nominal value.     |
| 9              | LowerLim     | Float             | PSEng               | The Engineering lower              |
|                |              |                   |                     | specification limit.               |
| 10             | ExpPctUp     | Float             | PSProd <sup>1</sup> | Standard percent uptime.           |
| 11             | ExpCycTm     | Float             | PSProd              | Standard cycle time.               |
| 12             | ExpGood      | Float             | PSProd              | Standard percent good parts.       |
| 13             | HistPctUp    | Float             | PSProd              | Historical percent uptime.         |
| 14             | HistCycTm    | Float             | PSProd              | Historical cycle time.             |
| 15             | HistGood     | Float             | <b>PSProd</b>       | Historical percent good parts.     |
| 16             | LaborFactor  | Float             | PSProd              | Standard labor factor.             |
| 17             | LaborCost    | Float             | <b>PSProd</b>       | Cost in \$ per unit time of an     |
|                |              |                   |                     | operator. Used as a multiplier of  |
|                |              |                   |                     | labor time to produce a cost of    |
|                |              |                   |                     | direct labor for a period of time. |
| 18             | <b>NPL</b>   | Float             | PsProd              | Non-Production Limit, specified in |
|                |              |                   |                     | seconds.                           |

<sup>&</sup>lt;sup>1</sup> Fields from the PSProd table do not vary as the process parameter (ParmNo field in PSEng database table) varies. They are included in this data export file to simplify the process of taking process sheet information to an external system.

## **3.8 Part ID Data Export**

The Part ID data export selection allows the user to export information about parts. This program can be useful for updating external systems with information specific to a produced part or item.

The following table describes the fields that are exported in the Part ID data export program:

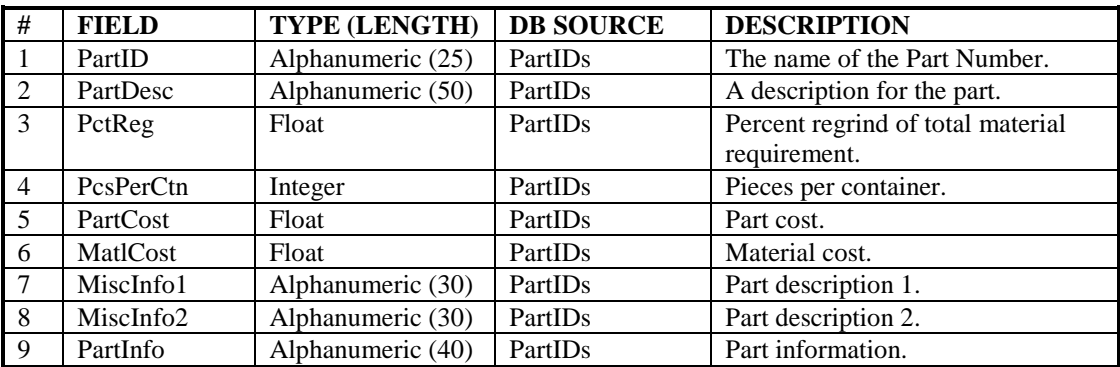

## **3.9 Tool ID Data Export**

The Tool ID data export selection allows the user to export information about tools. This program can be useful for updating external systems with information for a physical tool, mold, die, fixture, or other apparatus that is used in conjunction with a machine to produce a certain part or a group of parts.

The following table describes the fields that are exported in the Tool ID data export program:

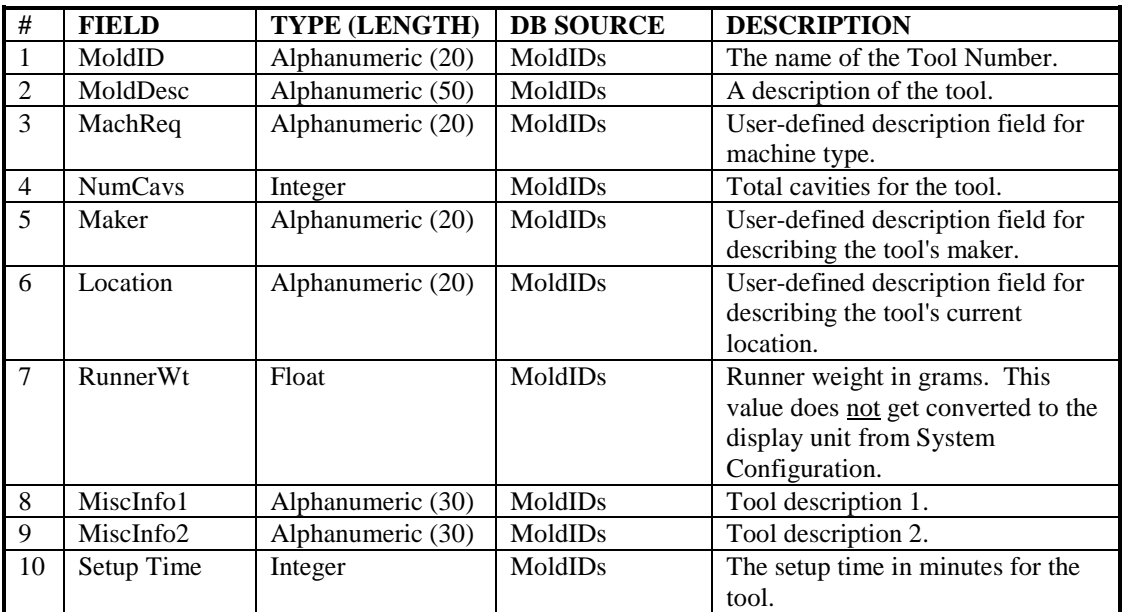

## **3.10 Operator Tracking Data Export**

The Operator Tracking data export selection allows the user to export information about all machine operators who have logged in for Operator Efficiency or Operator Tracking. This program can be useful for updating external time tracking systems.

The following table describes the fields that are exported in the Operator Tracking data export program:

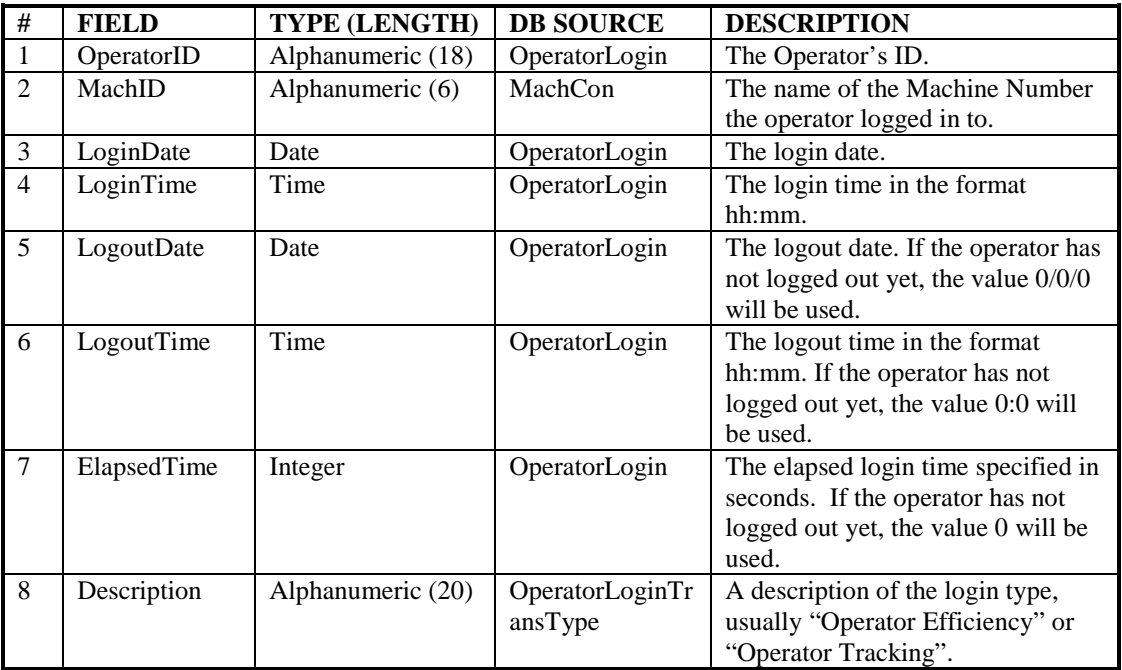

## **3.11 Schedule Summary Data Export**

The Schedule Summary data export selection allows the user to export information about all currently scheduled jobs. It is identical in format to the report available from the scheduler application. However, the full prediction facilities of the scheduler are not available so the content of fields dealing with the future may not exactly match those of a Scheduler Summary Report.

The following table describes the fields that are exported in the Schedule Summary data export program:

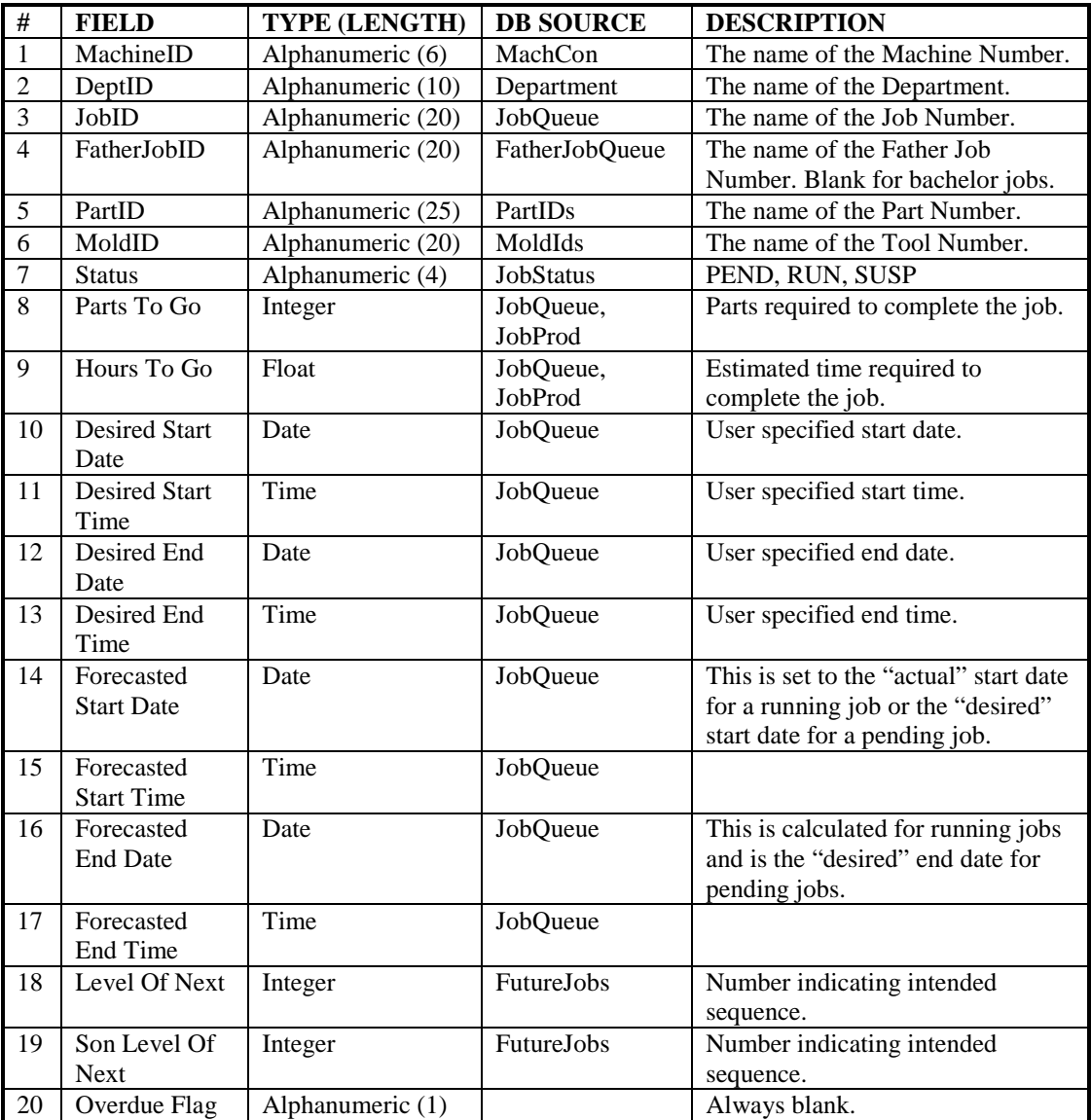

## **3.12 DTR Data Export**

The DTR data export selection is an optional feature.

The DTR Data Export option for ProHelp® EPM allows the ProHelp® EPM system to be easily integrated with DTR Software International's *The Manufacturing Manager™* (TMM) software. It allows ProHelp® EPM shift history data to be exported using the *TMM Standard* format (revised February 3, 1999).

# **4. Operation**

Before executing Data Import, Data Export, or the DTR Data Export you must purchase the Data Import / Export option and/or the DTR Data Export option from Mattec Corporation. For additional information, please contact Mattec's Sales Department at (800) 966-1301.

#### **To execute the Data Import / Export program, follow these steps:**

- Install the ProHelp® EPM software on your computer.
- Click on the **Start Menu**.
- Select **Programs**.
- Select the **Mattec** folder.
- Select the **Utilities** folder.
- Select the **Data Import / Export** program.

The Data Import / Export Wizard will be displayed:

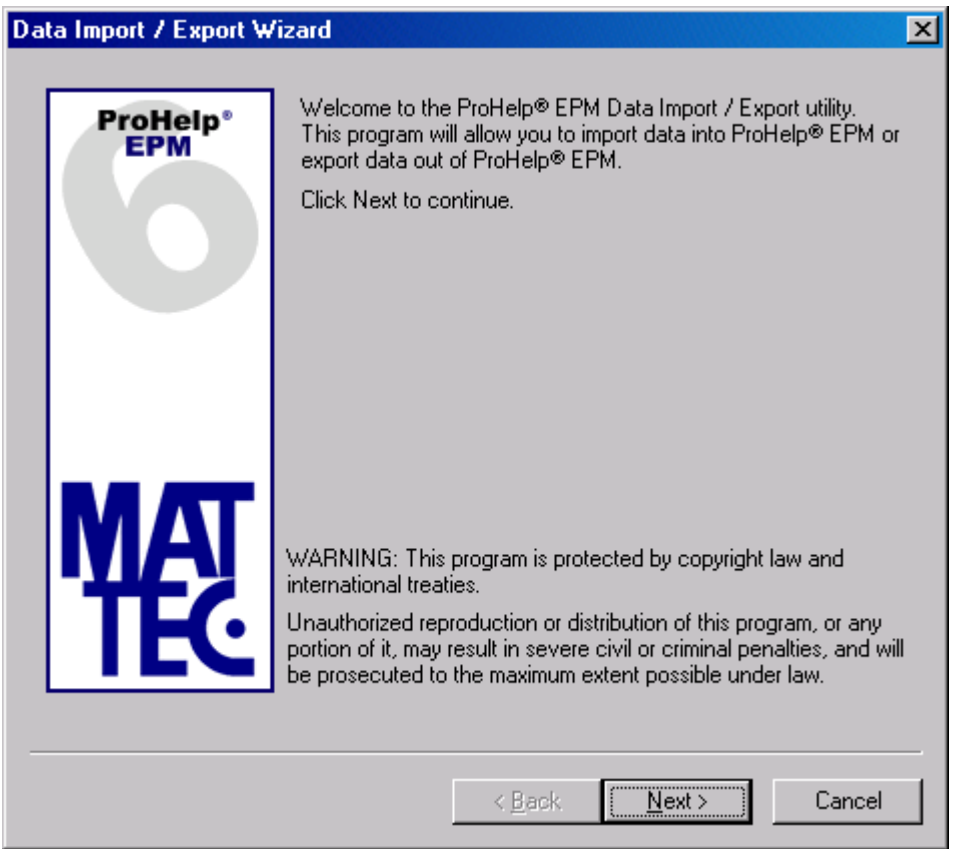

Follow the onscreen prompts as required. The status of the Data Import, Data Export, or DTR Data Export will be shown, as appropriate.

# **5. Automatic Execution**

The Data Import/Export program is used to import data into the ProHelp® EPM system or export data out of the ProHelp® EPM system.

The Data Import/Export program is typically located in the installation "bin" directory, for example "C:\Program Files\Mattec\ProHelp\Bin" and is named "DataImportExport.exe".

The Data Import/Export program may be executed using command line parameters. This permits the program to be scheduled to run automatically via the Scheduled Tasks Wizard (Accessories -> System Tools -> Scheduled Tasks) that is included with Microsoft Windows 2000. Reference the Microsoft documentation that came with your ProHelp® EPM system for additional information.

## **5.1 Automatically Run Data Import**

The Data Import/Export program may be executed from the command line without user interaction. This allows an *advanced* ProHelp® EPM user to automatically execute the Data Import/Export program and instruct the program to perform an "import" to update the ProHelp® EPM database.

To run the Data Import/Export program from the command line to perform an "import", follow this syntax:

```
DataImportExport.exe -auto -import -file:FILE_TO_BE_IMPORTED [options]
```
where "DataImportExport.exe" is the name of the Data Import/Export program, "-auto", "-import" and "-file:" are required and must be entered exactly as shown, and "FILE\_TO\_BE\_IMPORTED" should be replaced with the full path name of the data file to be imported.

The following table describes the command line syntax for the Data Import/Export program:

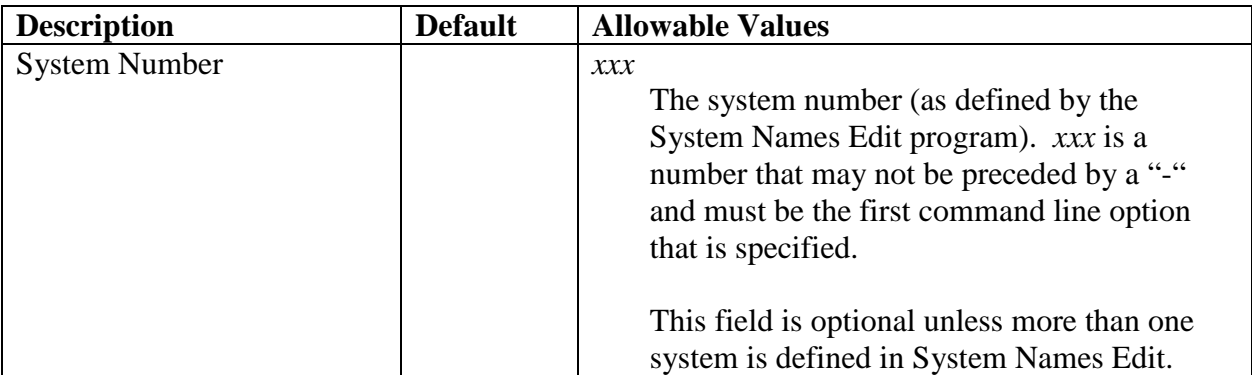

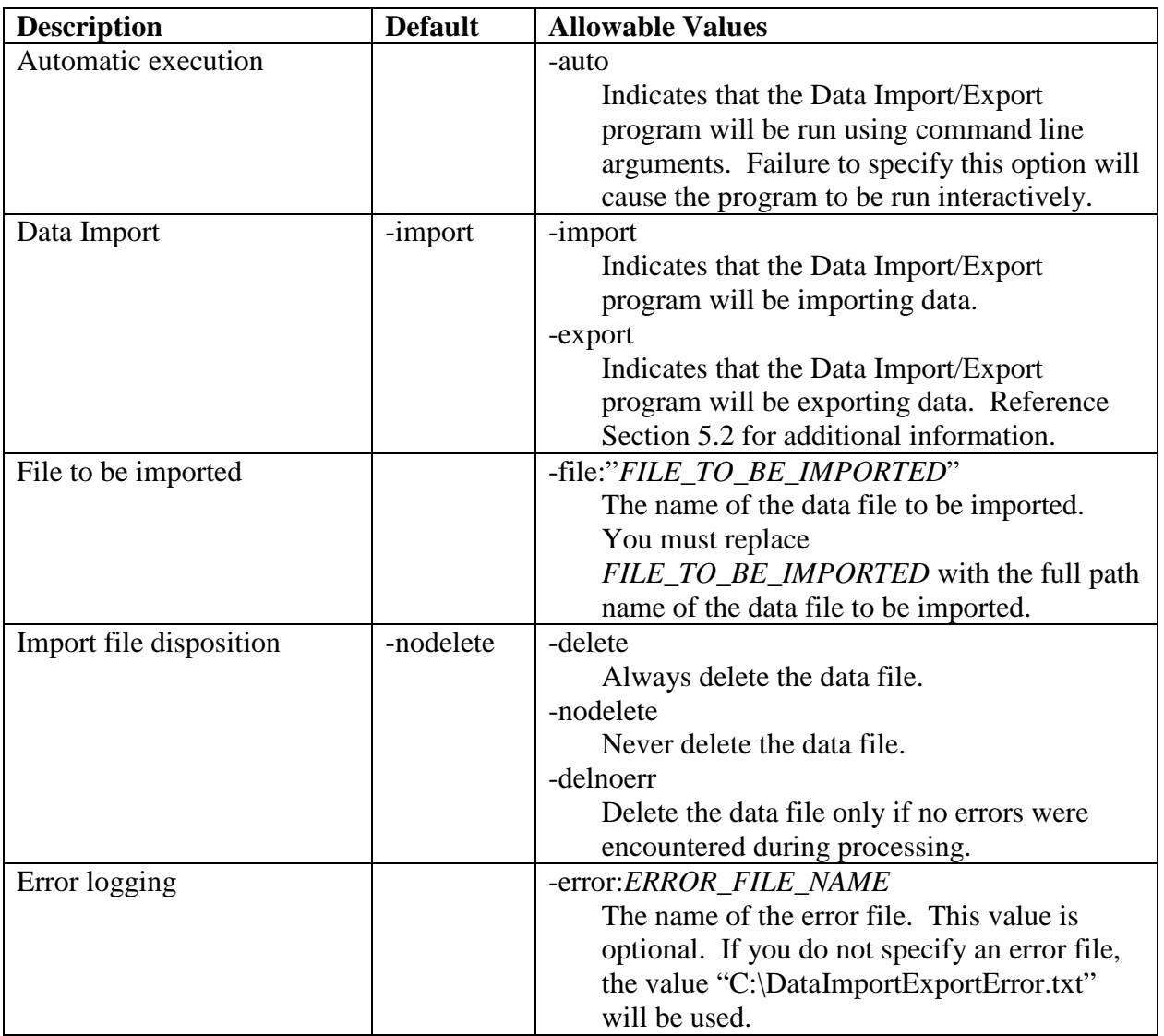

## **5.2 Automatically Run Data Export**

The Data Import/Export program may be executed from the command line without user interaction. This allows an *advanced* ProHelp® EPM user to automatically execute the Data Import/Export program and instruct the program to perform an "export" of data from the ProHelp® EPM database.

To run the Data Import/Export program from the command line to perform an "export", follow this syntax:

#### **DataImportExport.exe -auto -export -type -file:FILE\_TO\_BE\_EXPORTED [options]**

where "DataImportExport.exe" is the name of the Data Import/Export program, "-auto", "-export", and "-file:" are required and must be entered exactly as shown, "-type" is the type of data export to be performed (e.g., "-prod"), and "FILE\_TO\_BE\_EXPORTED" should be replaced with the full path name of the data file that will be created.

The following table describes the command line syntax for the Data Import/Export program:

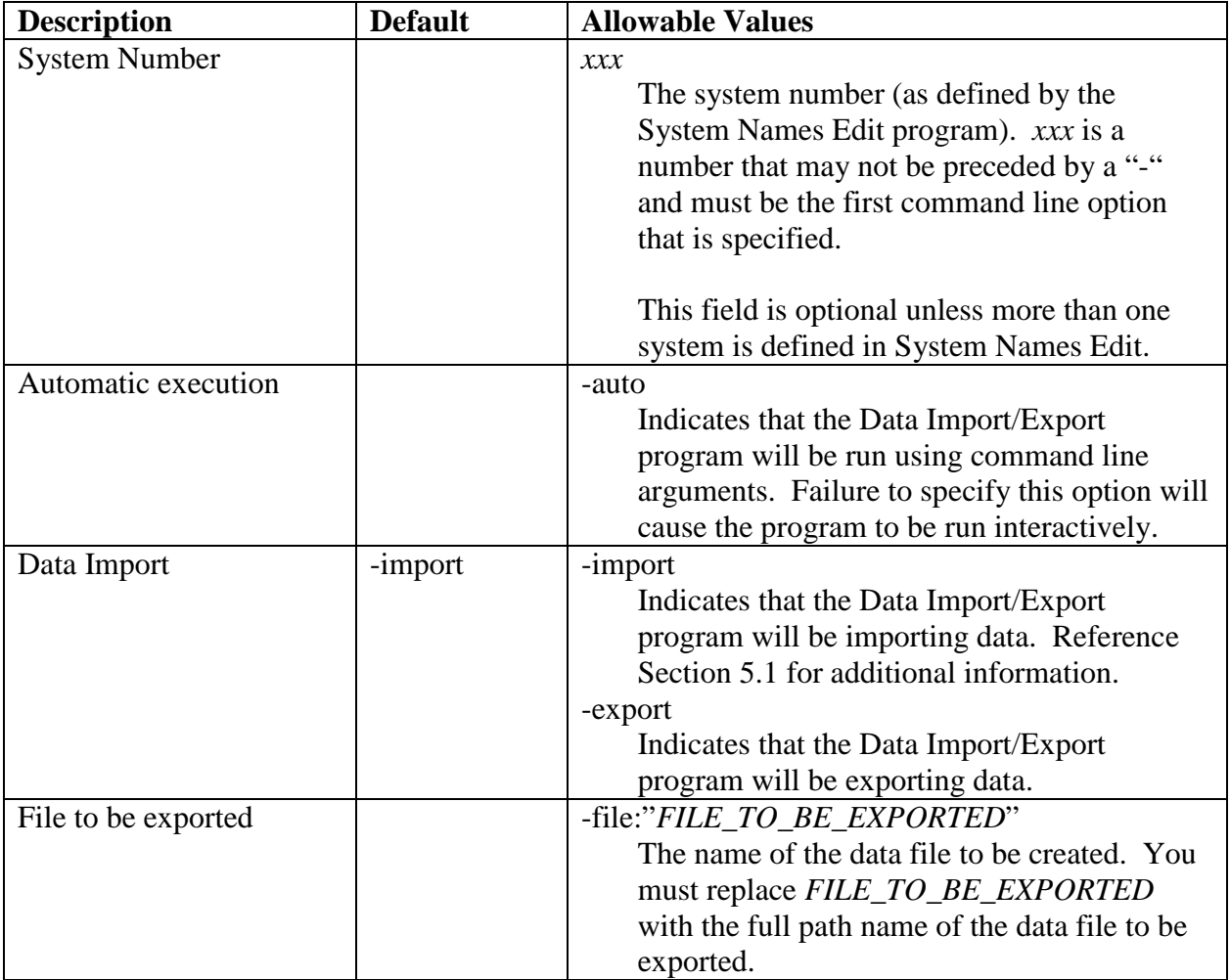

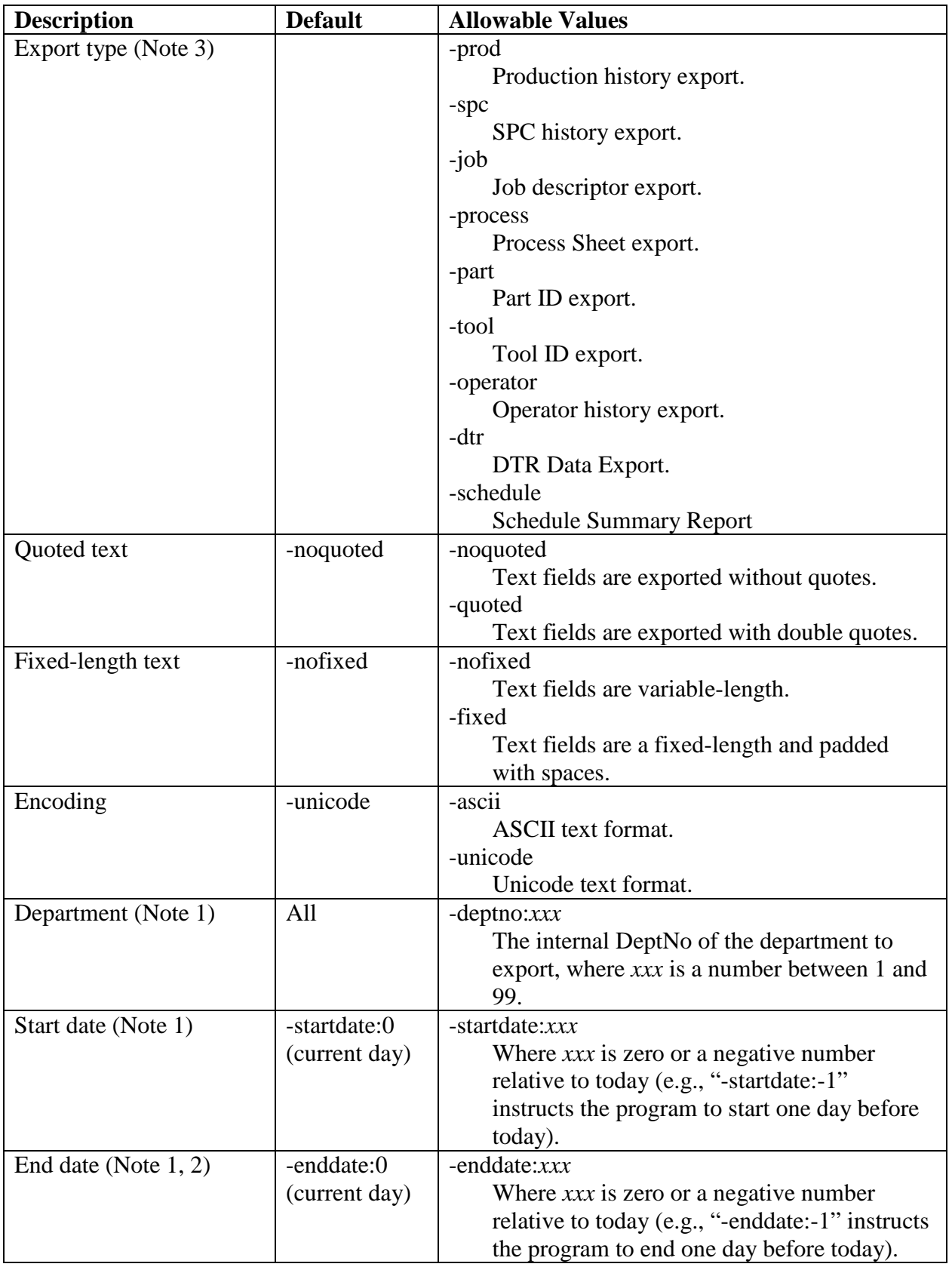

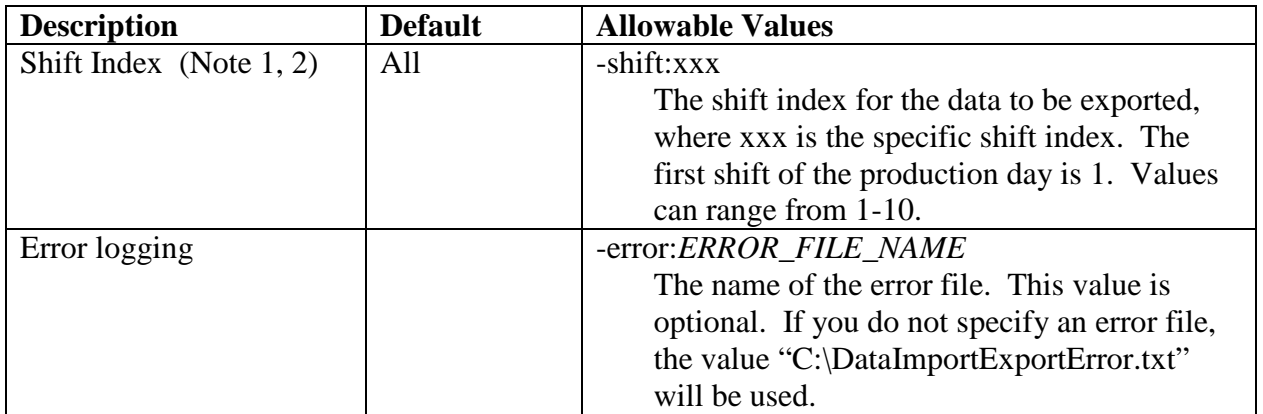

Note 1: The department (-deptno), start date (-startdate), and end date (-enddate) or shift index (-shift) are available for the Production history export (-prod), the Operator history export (-operator), and the DTR Data Export (-dtr).

The department (-deptno), start date (-startdate), and end date (-enddate), but not the shift index (-shift), are available for the SPC history export (-spc).

Note 2: The optional settings for end date (-enddate) and shift index (-shift) may not be used together. Both of these settings combine with the setting for start date (-startdate) to limit the amount of data that will be exported.

Note 3: Some additional types may be supported to allow data to be exported in an older format. See section 7 for a list of these types.

## **5.3 Automatically Run Real-Time Display HTML Export**

Any Real-Time Display can be exported as an HTML file for viewing with a web browser. This feature can only be accessed from the command line and is not available when the Data Import/Export program is run interactively.

To run the Data Import/Export program from the command line to perform a Real-Time Display HTML Export, follow this syntax:

```
DataImportExport.exe -auto -export –realtime 
-displayno:REAL_TIME_DISPLAY_NUMBER -file:FILE_TO_BE_EXPORTED [options]
```
where "DataImportExport.exe" is the name of the Data Import/Export program, "-auto", "-export", "-realtime", "-displayno:", and "-file:" are required and must be entered exactly as shown, "REAL\_TIME\_DISPLAY\_NUMBER" should be replaced with the number of the desired display as shown on the Real-Time Display Writer screen, and

"FILE\_TO\_BE\_EXPORTED" should be replaced with the full path name of the data file that will be created.

The following table describes the command line syntax for Real-Time Display HTML Export using the Data Import/Export program:

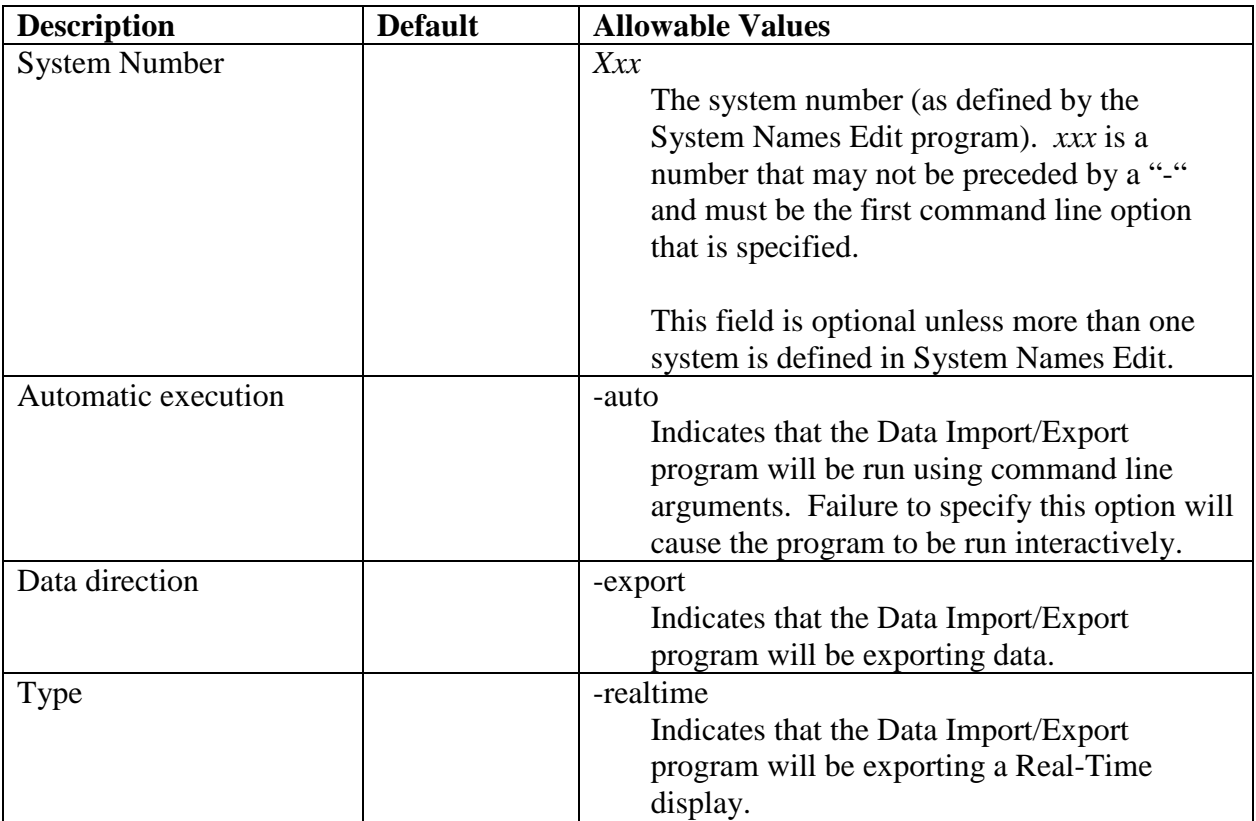

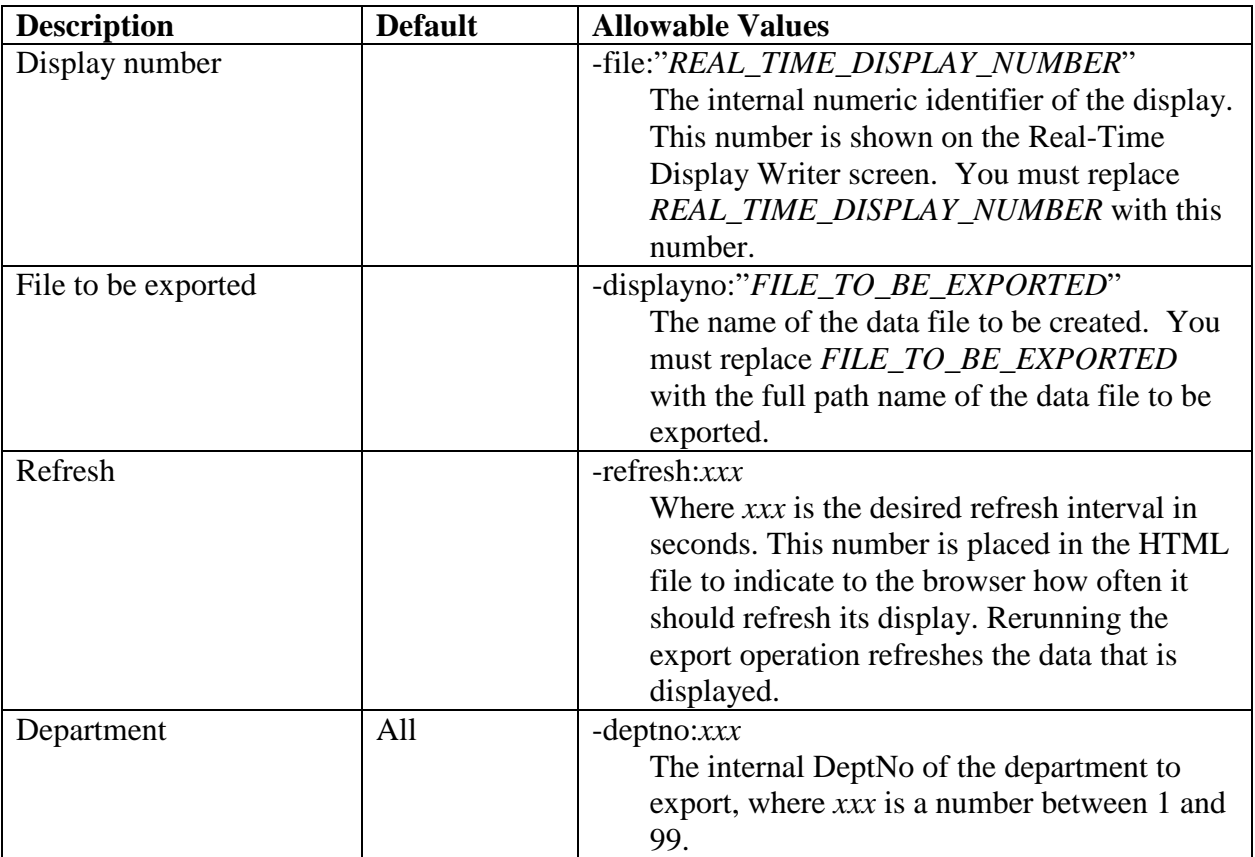

## **5.4 Automatically Run System Reports**

The System Reports program may be executed from the command line without user interaction. This allows an *advanced* ProHelp® EPM user to automatically execute the System Reports program and instruct the program to run a specific report and copy the report data to a file or to print the report.

To run the System Reports program from the command line, follow this syntax:

```
SystemReports.exe –auto –report:REPORT_FILE_NAME –error:ERROR_FILE 
[-output:OUTPUT_FILE_NAME] [-type:OUTPUT_TYPE] [-print] [options]
```
where "SystemReports.exe" is the name of the SystemReports program and "-auto" is required and must be entered exactly as shown.

The following table describes the command line syntax for the System Reports program:

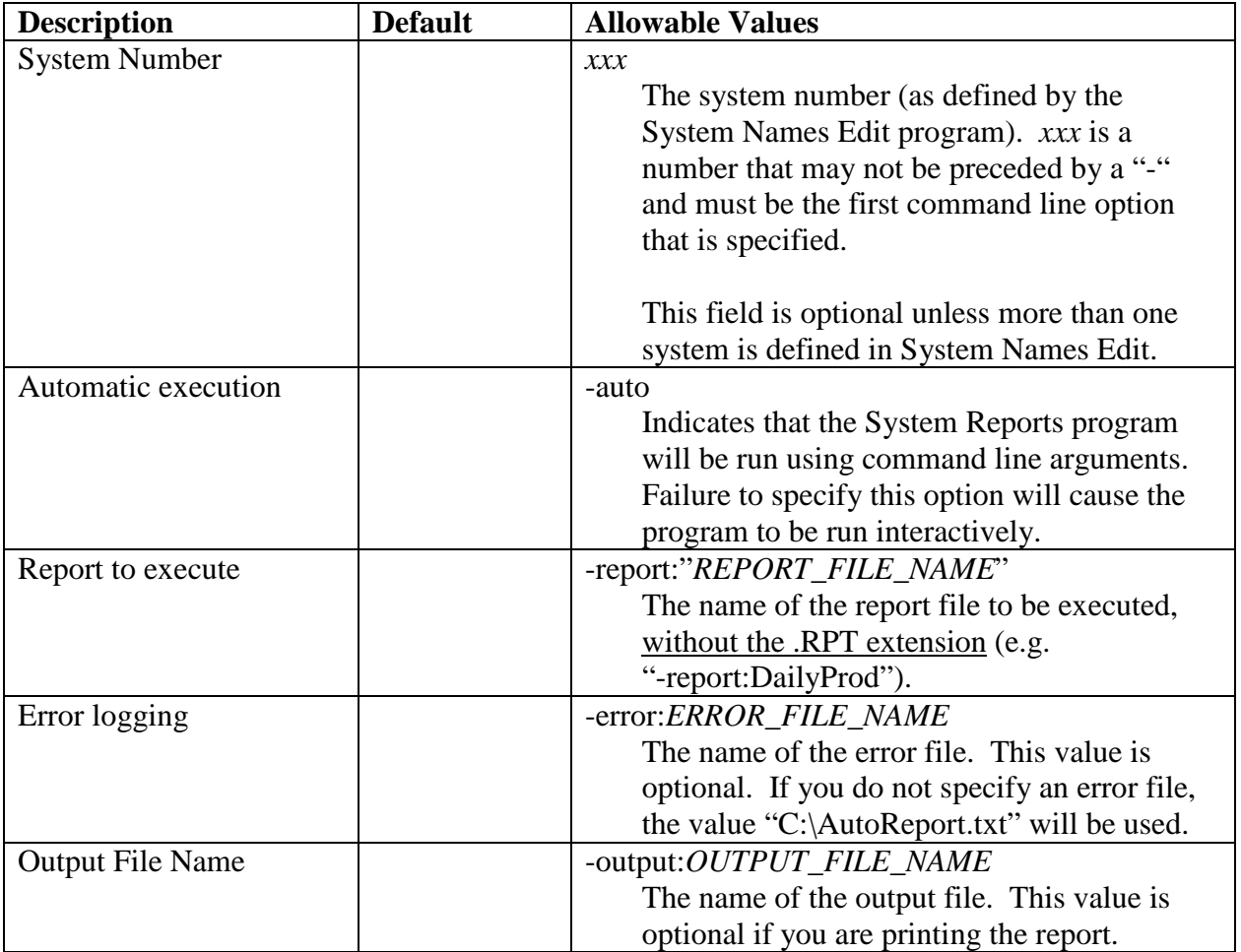

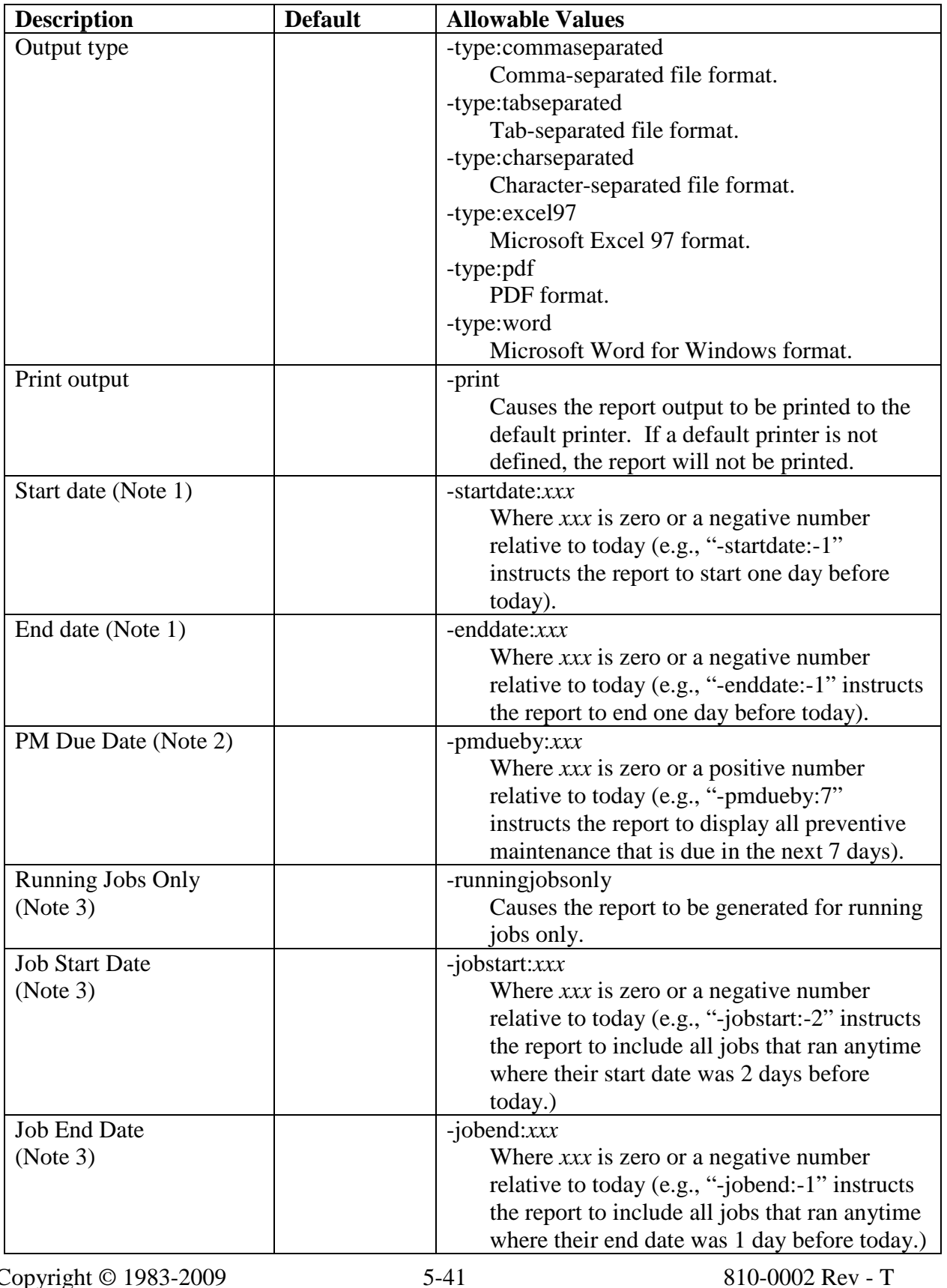

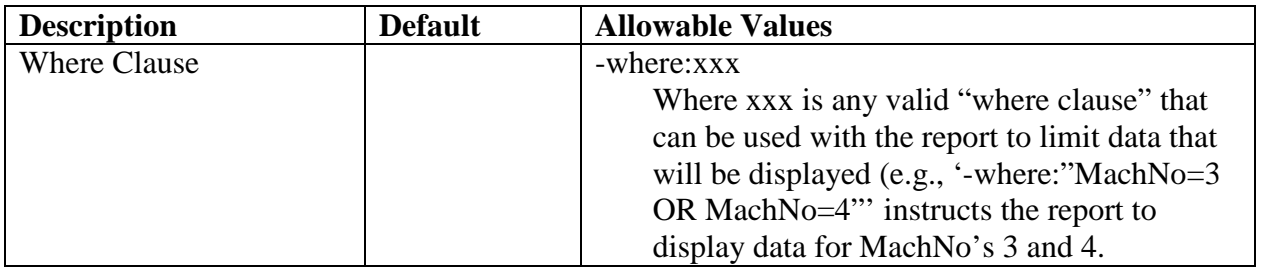

Note 1: The start date (-startdate) and end date (-enddate) are available for reports that include a ShiftSeq, such as the "Daily Production Report".

Note 2: The PM Due Date (-pmduedate) is available for the "Machine PM Due Report" or the "Tool PM Due Report".

Note 3: The running jobs only flag (-runningjobsonly), job start date (-jobstart), and job end date (-jobend) are only available for "Job" reports that include the Status, StartTime, and StopTime fields, such as the "Job Production Report".

# **6. Direct Database Operation (Advanced Users Only)**

As noted in Section 1.1.2, it is a violation of Mattec's copyright to use the Data Import / Export program, DTR Data Export program, database stored procedures, database views, or other related utilities without purchasing the Data Import / Export option or the DTR Data Export option, as appropriate, from Mattec Corporation.

However, if you have purchased the Data Import / Export option or DTR Data Export option, a very knowledgeable database administrator could call the related stored procedures and views to create a sophisticated and/or automated interface between ProHelp® EPM and your ERP system.

Before implementing an advanced interface, it's important to note that the stored procedures and views are subject to change without notice.

## **6.1 Exporting Data Using Views (Advanced Users Only)**

Mattec utilizes database views to extract data from the database for the purpose of exporting it to external systems. The Data Import / Export program calls the appropriate views to extract data, processes that data, then writes the processed data to an ASCII text file.

It's possible for a knowledgeable database administrator to use these same views to create a sophisticated and/or automated interface between ProHelp® EPM and your ERP system, without the need to create an intermediate ASCII text file.

Following is a brief description of the database views that are used by the Data Import / Export program. For the exact format of data that is extracted, refer to the actual views.

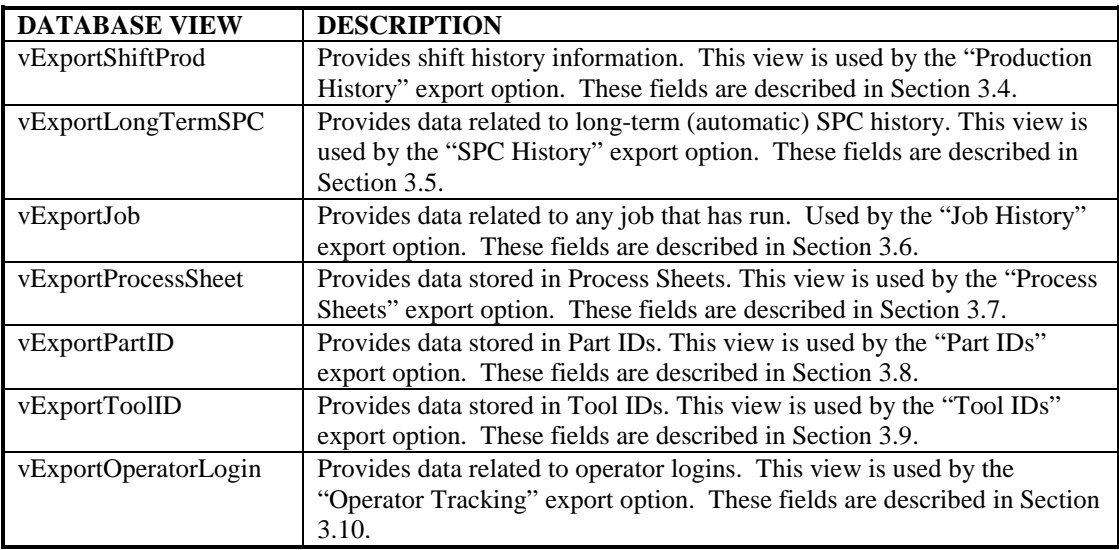

#### **Examples:**

**SELECT \* FROM vExportJob** 

**SELECT \* FROM vExportShiftProd WHERE ShiftSeq >= 200108180 AND ShiftSeq <= 200108189** 

## **6.2 Importing Data Using Stored Procedures (Advanced Users Only)**

Mattec utilizes database stored procedures to import data into the database. The Data Import / Export program reads an ASCII text file, processes that data, then calls the appropriate stored procedures using that processed data to create or update the appropriate database records.

It's possible for a knowledgeable database administrator to use these same stored procedures to create a sophisticated and/or automated interface between ProHelp® EPM and your ERP system, without the need to create an intermediate ASCII text file.

Following is a brief description of the database stored procedures that are used by the Data Import / Export program. For the exact arguments that are required, refer to the actual stored procedures.

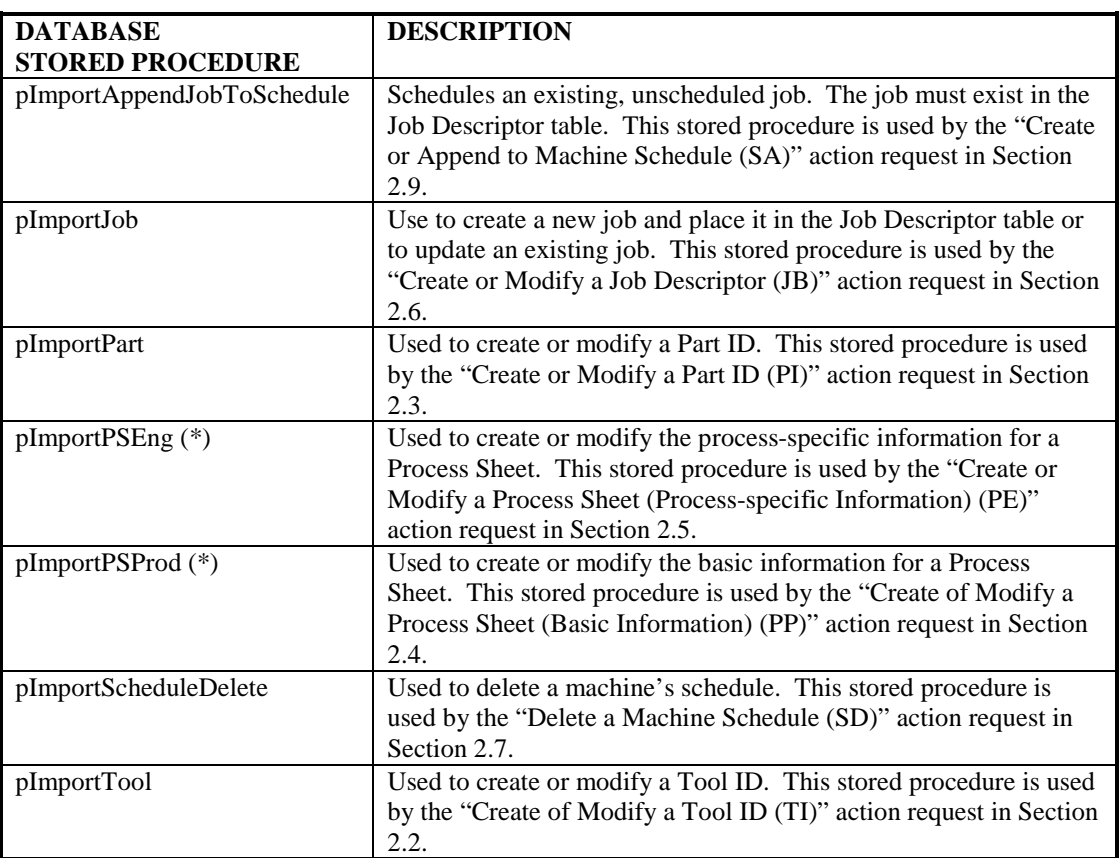

\* - If the pImportPSEng and pImportPSProd stored procedures are not done properly, the user will not be able to edit the Process Sheet via Edit Facilities. The Process Sheet record must be corrected manually (using pImportPSEng and pImportPSProd) before Edit Facilities will work properly (for this Process Sheet). Reference Section 2.5 for additional information.

#### **Examples:**

**pImportJob 'Job1', 'Mach1', 'Tool1', 'Part1', 998111111, 1009300000, 1000, 998111111, cust1, comment1, c2 pImportScheduleDelete 'Mach1' pImportAppendToSchedule 'Job1', 'Mach1'** 

Note: There are other database stored procedures that have the name **pImportXXX**. Many of those stored procedures are used by the Data Conversion program and are not appropriate for use when importing data from an external ERP system.

## **6.3 Sample Programs (Advanced Users Only)**

A knowledgeable user could create a custom stored procedure to import data directly into ProHelp® EPM from a third-party system and/or to export data from ProHelp® EPM to a thirdparty system. This stored procedure could then be scheduled to run automatically (using the SQL Server agent). This stored procedure could also execute without the need for an intermediate ASCII text file.

Before connecting to an external database system, it may be necessary to add a "New SQL Server Registration" to the external system on the ProHelp® EPM server. Similarly, it may be necessary to execute the following in the SQL Server Query Analyzer:

#### **sp\_addlinkedserver MYSERVER**

Where **MYSERVER** is the name of an external database server. This command only needs to be executed one time.

Reference the SQL Server documentation that came with your system for additional information.

#### **6.3.1 Example 1 – Data Import**

Assume the following sample stored procedure exists in the same database as ProHelp® EPM. It will extract a machine schedule from an external system (computer "MYSERVER", database "MYDATABASE", table "MyTable") and import the schedule into ProHelp® EPM using the pImportAppendToSchedule stored procedure.

```
CREATE PROCEDURE SampleCustomDataImport AS 
BEGIN 
   DECLARE @varJobID VARCHAR(18) 
   DECLARE @varMachID VARCHAR(5) 
   /* Create a cursor to hold the data from the external system */ 
   DECLARE JobListCursor CURSOR FOR 
         SELECT JobId, MachId FROM MYSERVER.MYDATABASE.dbo.MyTable 
   /* Open the cursor */ 
   OPEN JobListCursor 
   /* Loop through the job list cursor */ 
   FETCH JobListCursor INTO @varJobID, @varMachId 
   WHILE (@@fetch_status >= 0) 
   BEGIN 
          /* Add the Job to ProHelp EPM's schedule */ 
         EXEC pImportAppendJobToSchedule @varJobId, @varMachId 
         /* Fetch the next row from the cursor */ 
         FETCH JobListCursor INTO @varMachId, @varJobID 
   END 
   /* Clean Up */ 
   DEALLOCATE JobListCursor
```
#### **END**

For your convenience, the above stored procedure actually exists in the MATTEC\_PROHELP database on your ProHelp® EPM system.

#### **6.3.2 Example 2 – Data Export**

Assume the user wishes to select Production History data from ProHelp® EPM and insert the data into an external system. The user could select the data by executing the following:

**SELECT \* FROM vExportShiftProd** 

The SQL statement above will select all Production History data that is stored online. To limit this data to a single day, you could execute the following:

 **SELECT \* FROM vExportShiftProd WHERE ShiftSeq >= 200108180 AND ShiftSeq <= 200108189** 

In the example above, you'll notice that the ShiftSeq (Shift Sequence Number) 200108180 is used as a starting point and 200108189 is used as an ending point. The first 8 digits of the ShiftSeq represent the date in YYYYMMDD format. In this particular example, year = 2001, month  $= 08$ , and day  $= 18$ . The last digit of the ShiftSeq represents the shift number, where 0 is the first shift number in a day and 9 is the last possible shift number in a day.

To set variables equal to today's first ShiftSeq and today's last ShiftSeq, you could execute the following:

```
 DECLARE @StartingShiftSeq CHAR(9) 
 DECLARE @EndingShiftSeq CHAR(9) 
 /* Set the StartingShiftSeq to today */ 
 SET @StartingShiftSeq = (SELECT datepart(year, getdate()) * 100000 
                                + datepart(month, getdate()) * 1000 
                                + datepart(day, getdate()) * 10 
                                + '0') 
 SET @EndingShiftSeq = (SELECT datepart(year, getdate()) * 100000 
                              + datepart(month, getdate()) * 1000 
                              + datepart(day, getdate()) * 10 
                              + '9')
```
Again, recall that '0' is the first shift number of the day and '9' is the last shift number of the day.

However, you are probably more interested in determining yesterday's first ShiftSeq and yesterday's last ShiftSeq. To do that, execute the following:

```
Copyright © 1983-2009 
Mattec Corporation 
                                       6-48 810-0002 Rev - T 
    SET @StartingShiftSeq = (SELECT datepart(year, dateadd(day, -1, getdate())) * 100000 
                               + datepart(month, dateadd(day, -1, getdate())) * 1000 
                               + datepart(day, dateadd(day, -1, getdate())) * 10 
                               + '0')
```

```
 SET @EndingShiftSeq = (SELECT datepart(year, dateadd(day, -1, getdate())) * 100000 
                             + datepart(month, dateadd(day, -1, getdate())) * 1000 
                              + datepart(day, dateadd(day, -1, getdate())) * 10 
                             + '9')
```
In the example above, you'll notice that we use the **dateadd** function to subtract 1 from today in order to determine the date for "yesterday".

Finally, we are ready to consider a simple example.

Assume the following sample stored procedure exists in the same database as ProHelp® EPM. It will extract Production History data from yesterday and copy the data to an external system (computer "MYSERVER", database "MYDATABASE", table "MyOtherTable", fields "MyMachNo", "MyJobId", "MyShiftSeq", and "MyProdQty").

**CREATE PROCEDURE SampleCustomDataExport AS** 

```
BEGIN 
     /* Declare variables for the starting ShiftSeq and the ending ShiftSeq */ 
    DECLARE @StartingShiftSeq CHAR(9) 
     DECLARE @EndingShiftSeq CHAR(9) 
     /* Determine the first ShiftSeq for "yesterday" */
     SET @StartingShiftSeq = (SELECT datepart(year, dateadd(day, -1, getdate())) * 100000 
                                + datepart(month, dateadd(day, -1, getdate())) * 1000 
                                + datepart(day, dateadd(day, -1, getdate())) * 10 
                                + '0') 
     /* Determine the last ShiftSeq for "yesterday" */ 
     SET @EndingShiftSeq = (SELECT datepart(year, dateadd(day, -1, getdate())) * 100000 
                              + datepart(month, dateadd(day, -1, getdate())) * 1000 
                              + datepart(day, dateadd(day, -1, getdate())) * 10 
                              + '9') 
     /* Select the Production History data from ProHelp EPM and write */ 
     /* it to a table in an external system */ 
     INSERT INTO MYSERVER.MYDATABASE.dbo.MyOtherTable(MyMachNo, 
                                                            MyJobID, 
                                                            MyShiftSeq, 
                                                            MyProductionQty) 
     SELECT MachId, JobId, ShiftSeq, CalProdQty 
         FROM vExportShiftProd 
         WHERE ShiftSeq >= @StartingShiftSeq AND 
                ShiftSeq <= @EndingShiftSeq
```
#### **END**

In the example above, you'll notice that the data is selected from ProHelp® EPM (the last **SELECT** statement) and copied to the external system (the **INSERT** statement) as a single command.

For your convenience, the above stored procedure actually exists in the MATTEC\_PROHELP database on your ProHelp® EPM system.

# **7. Compatibility With Older Releases Of Software**

The format for Data Import or Data Export records frequently changes with each new release of ProHelp® EPM. However, the program is sometimes capable of importing data or exporting data in the same format that was used in a prior release.

## **Advanced Tip #1**

The Data Import request codes and Data Export types listed in this section are obsolete. They are not guaranteed to work in future versions of software.

If you are creating a new Data Import or Data Export interface to ProHelp® EPM, you should use the current versions of these requests.

The following table lists obsolete data import request codes that continue to work in the current version of software:

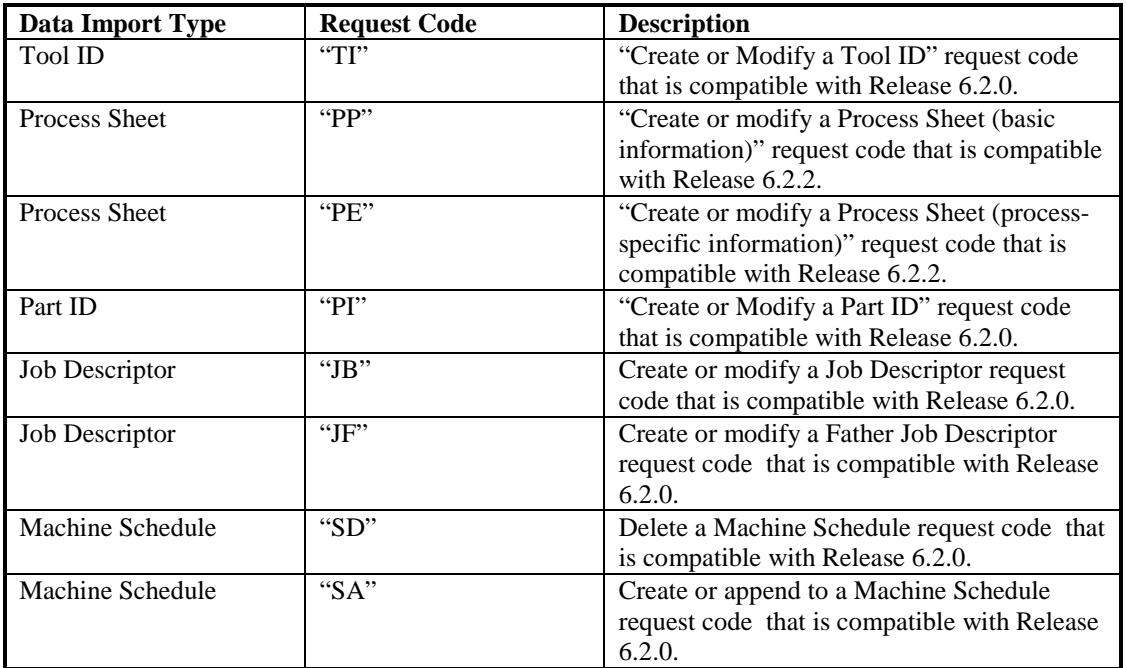

The following table lists obsolete data export types that continue to work in the current version of software:

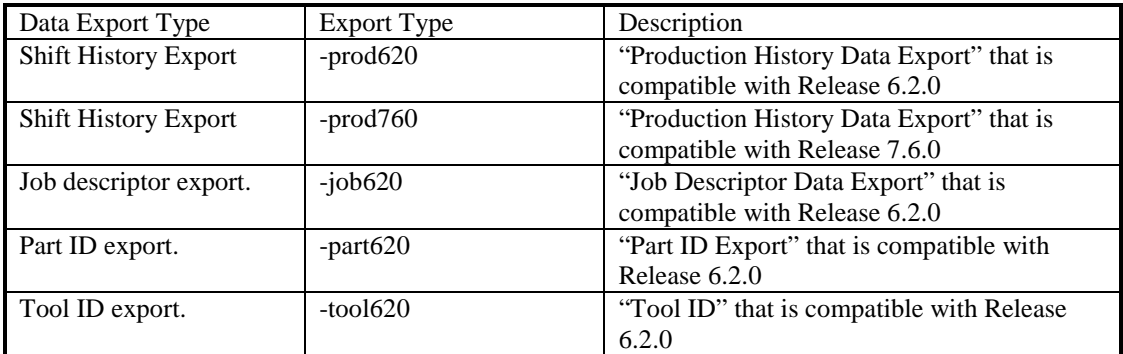